# **TMSi Data Acquisition SDK**

### **Application interface to real-time data**

TMSi develops, produces and sells, signal acquisition devices for medical use. These devices have one or more options of communication with a PC: Bluetooth, WLAN or USB 2.0. The options depend on the type of device.

This Software Development Kit is intended for people who want to write their own application software for viewing or analyzing the signals measured with the TMSi front ends. This SDK is installed when installing driver software for the your frontend, and contains an include file and a DLL.

**This SDK supports only front ends which uses WLAN, Bluetooth and USB to connect to the PC.**

**For supported OS versions, see the installation manual.**

This document belongs to SDK revision 7.2.144.0.

TMS [International](http://www.tmsi.com) BV Zuthpenstraat 57, 7575 EJ, Oldenzaal The Netherlands tel: +31 (0) 541 534603 fax: +31 (0) 541 534628 e-mail: [info@tmsi.com](mailto:Info@tmsi.com) For comments or questions about this SDK please contact: [support@tmsi.com](mailto:support@tmsi.com)

**Next : [Getting](#page-3-0) Started**

# **Getting started**

The driver package provides support for a large variety of TMSi data acquisition devices. To simplify application development all communication with the devices is performed through a single Dynamic Link Library (DLL) that exports a limited number of functions.

In the directory ExampleCode on de Driver CD, you will find example code written in C, and the TMSiSDK.h include file with the prototypes of the functions.

The frontends can be connected to the PC using an WLAN, Bluetooth or USB connection.

All communication with the frontends is performed through a single DLL. This DLLis named '*TMSiSDK.DLL*' and is automatically installed in the Windows system directory during driver installation. This library exports functions for controlling the front ends. The functions use the Microsoft

stdcall calling convention, and have a "C" declaration, so they can be called from a C program.

Because the location of the Windows System directory may vary from system to system it is best to use the WIN32 API **GetSystemDirectory** to locate this library. A handle to the TMSiSDK.DLL can now be opened and the pointers to these functions loaded using the **GetProcAddress** function. The following example shows how a pointer to an exported function can be obtained.

Excerpt from the example code:

```
typedef BOOL ( __ stdcall * PCLOSE )(HANDLE hHandle); // Prototype fr
TCHAR Path[ MAX_PATH ];
GetSystemDirectory(Path, sizeof(Path) / sizeof(TCHAR) );
lstrcat(Path, "\\TMSiSDK.dll");
HINSTANCE LibHandle = LoadLibrary( Path );
PCLOSE Close = (PCLOSE) GetProcAddress( LibHandle , "Close" );
```
Refer to your Microsoft Windows Platform SDK for more information

about using dynamic link libraries and runtime linking. For a complete list of all available functions see the **[functions](#page-29-0)** part of the SDK documentation.

In case loading any function exported by the DLL fails, use the WIN32 function **GetLastError** for more information.

The TMSiSDK.dll is not thread-safe. When using threads in your application, you must take care that functions are not called concurrently.

The example code demonstrates how several common tasks are done, like getting information about the serial number and name of the connected frontend, the channel layout and properties, setting the RTC clock etc.

## **Changes between WDM driver v6.\* and TMSi SDK v7.\***

This TMSi SDK version 7 is the successor of WDM driver 6.\*. TMSi SDK version 7 is newly build from the ground up to provide an easier way to connect to TMSi front ends, and to unify access methods over different communication interfaces such as WLAN, Bluetooth and USB.

As a result of this, there are several significant differences between this driver and the WDM driver v6.\*, which makes it impossible to simply recompile your current software to use this TMSi SDK version 7.

Compared to WDM driver 6.\*, all functions which were marked as deprecated in the SDK of WDM driver v6.\* are removed. These are functions GetNrDevices,GetDevicePath, GetSADHandle, GetManufacturer, GetDescription, GetId GetSignalInfo, GetDeviceKey, ans structures DEVICE\_FEATURE\_GAIN, DEVICE FEATURE HIGHPASS, DEVICE FEATURE LOWPASS, DEVICE FEATURE OFFSET.

It is no longer necessary to interrogate the registry to find out if a TMSi USB device is connected (like Fusbi, Synfi or Mobita).

Functions GetInstanceId, OpenRegKey, structures SP\_DEVICE\_PATH are not present in this SDK.

It is no longer possible to use master/slave devices directly using Fiber cables.

Functions AddSlave, GetSlaveHandle are not present in this SDK.

Functions GetSamples is changed and now always delivers a sample value of 4 bytes per channel.

New functions are added for acquiring samples that are stored in the

internal memory of Mobita: CloseCardFile, OpenCardFile, StartCardFile, StopCardFile, GetCardFileSamples, GetCardFileSignalFormat, GetCardFileList.

For USB connected devices (like Fusbi, Synfi or Mobita) Windows only displays the device itself in de Windows device manager, and not the frontend(s) that is (are) connected to this device. So if you connect a Refa to a Fusbi, you will only see the Fusbi in the Windows device manager, not the Refa.

The average reference calculation in the driver is now deactivated by default for all devices. This means that all EXG channels now have the unmodified signals, i.e. without the common average removed from the signals. If you want the driver to perform the average reference calculation use the SetRefCalculation() function to turn it on.

**WARNING**: when using Synfi to acquire EXG signals from two TMSi frontends simultaneously, the average reference calculation in the driver should always be switched off. Please refer to the Synfi User Manual for more details.

## **Compilation**

First install the TMSi SDK on your PC using the CD delivered with your frontend. Please follow the instructions in the installation manual carefully.

After installation, TMSiSDK.dll is located in the C:/Windows/system32 directory. The TMSi SDK also contains a TMSiSDK.h include file, which contains definitions of all structures and prototypes of all functions. This file is not installed, but must be copied from installation CD to the directory in which you keep your development files.

The TMSi SDK files are created using Visual Studio 2010 on a Windows 7 64-bit platform, and are compiled for Windows 7 and 8.1.

In order to test if you can compile, link, and run the SDK, first use the example code on the CD to see if you can communicate with your frontend. The example code has been tested thoroughly, which means that any error occurs during compilation, linking and running are most likely due to a misconfiguration in your development environment.

**WARNING:** If you run the ExampleCode.exe without Visual Studio 2010 installed, loading the TmsiSDK.dll will fail. Please install the vcredist vs2010 x86.exe from the ExampleCode directory.

If the test with the example code was successful, you can start with writing code for this version of the SDK.

**WARNING:** The TMSiSDK.h file and SADIO.h file from the WDM 6.\* driver have the same C structures. This is done to minimize the amount of work needed for development with this driver. As a result, including both TMSiSDK.h file and SADIO.h in one C file result in compile errors and warnings.

The concept of the SDK is that you start the library with the desired communication interface(WLAN, Bluetooth, USB), perform the desired actions (acquiring samples, reading samples from memory card) and close the library. For each desired communication interface you need to start the library, but is is possible to start several libraries parallel to each other, with each library using a different communication interface. In order to select a device, call GetDeviceList to get a list of all connected TMSi devices.

The error handling of the library is designed to be as uniform as possible. For each function which returns a Boolean FALSE, you can call the GetErrorCode() function to retrieve the specific error code for that function.

The order in which you need to call functions from the SDK, and the naming of those functions is mostly unchanged with respect the WDM driver 6.\*. However, it is possible that parameters or return type have a different type.

If you do not have any code for the previous WDM driver 6.\*, the fastest way to get started is to copy the example code, and modify that.

If you already have code used with the previous WDM driver 6.\*, the fastest way to get started is to copy your code, rename it, remove the SADIO.h from the code, include TMSiSDK.h, and recompile. This will not work at once, because parameters or return types of functions can have a different type. First fix all code which gives an compiler error, using the example code and this reference documentation. Then fix all code which gives an compiler warning, using the example code and this reference documentation.

The following functions have changed:

GetMeasuringMode is still present, but does not work, and always return FALSE.

SetMeasuringMode has changed parameters, and does work.

SetSignalBuffer is still present, does set the size of the buffer. Getting and setting the sample rate does work.

GetSignalFormat has a parameter changed.

GetSamples returns now a signed long.

GetDeviceState is removed.

## **Installation**

During installation on a 32 bit platform, the TMSiSDK.dll is installed in the %windir%\System32 directory.

During installation on a 64 bit platform, the 64 bit TMSiSDK.dll is installed in the %windir%\System32 directory and the 32 bit TMSiSDK32bit.dll is installed in the %windir%\SysWOW64 directory.

See http://msdn.microsoft.com/enus/library/aa384249%28v=VS.85%29.aspx for more information on how Windows handles 32-bit applications and dlls on 64-bit platforms.

Because the Microsoft installer enforces unique names for all files, it is not possible to use the TMSiSDK.dll name in both directories.

# **Porting your program from PortiSerial to TMSi SDK v7.\***

This TMSi SDK version 7 is the successor of the WDM driver 6.\* AND Portiserial.dll. The latter is used to provide an application interface for TMSi frontends that communicate using a Bluetooth interface. TMSi SDK version 7 is build from scratch to provide an easier way to connect to all TMSi frontends, and to unify access methods over different communication interfaces (WLAN, Bluetooth and USB). As a result, there are huge differences between TMSi SDK version 7 and the existing PortiSerial.dll, which makes it impossible to just recompile your current software to use this TMSi SDK version 7.

## **Bluetooth driver**

The TMSiSDK.dll works with the Microsoft Bluetooth stack ONLY. As Windows only allows one Bluetooth stack to be installed on the system, this means that a currently installed non-Microsoft Bluetooth stack needs to be deinstalled first. This can be done by removing a currently inserted Bluetooth stick, and deinstallating the non-microsoft Bluetooth driver (such as the Toshiba or Widdcom stack). Then re-insert your Bluetooth stick and install the Microsoft Bluetooth stack.

For internal Bluetooth devices, remove the device using the Windows Device Manager and deinstall the Bluetooth stack. However, we have not tested it , and can not garantee that is will work properly. If your internal Bluetooth devices refuse to work with the Microsoft Bluetooth stack, use the Device Manager to disable the device, and use the TMSi supplied Bluetooth device.

## **Compilation**

First install the TMSi SDK on your PC using the CD delivered with you frontend. Please follow the instructions in the installation manual carefully.

After installation, the TMSiSDK.dll is located in the C:/Windows/system32 directory. The TMSi SDK also includes the TMSiSDK.h include file, which contains definitions of all structures and prototypes of all functions. This file is not installed, but must be copied from cd to the directory in which you have your development files.

The TMSi SDK files are created using Visual Studio 2010 on a Windows 7 64-bit platform, and are compiled for Windows 7 and 8.1.

In order to test if you can compile, link, and run the SDK, first use the example code on the CD to see if you can communicate with the frontend. Because the example code has been tested thoroughly, it is likely that any error that occurs during compilation, linking and running is due to a misconfiguration in your development environment.

**WARNING:** If you run the ExampleCode.exe without Visual Studio 2010 installed, loading the TMSiSDK.dll will fail. In that case, install vcredist\_vs2010\_x86.exe from the ExampleCode directory.

If the test with the example code has been successful, you can start with writing code for this version of the SDK.

The concept of the SDK is that you start the library with the desired communication method (WLAN, Bluetooth, USB), perform the desired actions (acquiring samples, reading samples from memory card) and close the library. For each desired communication interface you need to start the library, but it is possible to start several libraries parallel to each other, with each library using a different communication interface. In order to select a device, call GetDeviceList() to get a list of available devices.

The error handling of the library is designed to be as uniform as possible. For each function that returns a Boolean FALSE, you can call the GetErrorCode() function to retrieve the specific error code for that function.

The order in which you need to call functions from the SDK, and the naming of those functions is different from the function names of PortiSerial.dll.

## **Porting**

The PortiSerial.dll and PortiSerialSDK.dll are written in C++ with a COM interface. The TMSiSDK.dll is written in C code, and does not have a COM interface. Also, it does not need to be registered using regsvr32. The PortiSerial.dll used the Bluetooth stack from the driver CD of the Bluetooth dongle supplied by TMSi. The TMSiSDK.dll uses the Microsoft Bluetooth stack ONLY. If you do not use the Microsoft Bluetooth stack, it is not possible to detect TMSi Bluetooth frontends, and the function will fail.

The functions put\_ComPort() and get\_Comport() are not needed anymore. The functions GetDeviceList() and Open() are used to find a Bluetooth frontend, Close() is used to close a Bluetooth frontend. InitilizeSerialPortAndFrontend() can be replaced by Open() and SetSignalBuffer().

get Caption() can be replaced by GetSignalFormat().

put Caption() has no equivalent function.

StartAcq() can be replaced by Start(). The sample rate must be set in SetSignalBuffer() before calling Start().

StopAcq() can be replaced by Stop().

GetSampleRecordAsVariant() can be replaced by GetSamples().

GetStationairSampleRecords() has no equivalent function.

KeepSerialPortInUse() has no equivalent function, as the TMSiSDK.dll performs this function itself.

ReleaseSerialPort() is replaced by Close().

TestBlock() has no equivalent function.

The functions GetFrontendNrOfChannels(),

get FrontendNrOfChannels(), get FrontendSerialNumber(),

get FrontendId(), get FrontendHardwareVersion(),

get FrontendSoftwareVersion(), get FrontendCommandBufferSize(),

get FrontendSendBufferSize() are replaced by GetFrontEndInfo().

get\_SampleRate() has no equivalent function.

put SampleRate() has no equivalent function.

GetRawData() has no equivalent function.

ResetRawData() has no equivalent function.

Refer the functions part of the SDK documentation for a full description of the functions.

## **Installation**

During installation on a 32 bit platform, the TMSiSDK.dll is installed in the %windir%\System32 directory.

During installation on a 64 bit platform, the 64 bit TMSiSDK.dll is installed in the %windir%\System32 directory and the 32 bit TMSiSDK32bit.dll is installed in the %windir%\SysWOW64 directory.

See http://msdn.microsoft.com/enus/library/aa384249%28v=VS.85%29.aspx for more information on how Windows handles 32 bit applications and DLLs on 64 bit platforms.

Because the Microsoft installer enforces unique names for all files, it is not possible to use the TMsiSDK.dll name in both directories.

# **Programming for the Synfi**

The Synfi is a device which synchronizes sample data from two identical Signal Acquisition Devices, which are connected to the SynFi using fiber optical cables.

The concept of the Synfi is that it presents itself to the TMSi driver as any other Signal Acquisition Device, but connect two frontends simultaneously. Although we tried to implement that concept to the fullest, some small differences in behavior could not be avoided.

#### **Number of channels, channel names and channel ordering**

The Synfi combines (and synchronizes) the outputs of two Signal Acquisition Devices. During that process, there are some rules regarding the order in which the Signal Acquisition Devices and the channel names are displayed.

The SynFi has 2 Fiber ports, labeled "1" and "2". The channel names of the Signal Acquisition Device connected to port 1 are prefixed by "F1\_". So if the Signal Acquisition Device has a channel name "Exg1", the SynFi shall list the name of that channel as "F1\_Exg1". The channel names of the Signal Acquisition Device connected to port 2 are prefixed by "F2\_". So if the Signal Acquisition Device has a channel name "Exg7", the SynFi shall list the name of that channel as "F2\_Exg7". The channel order of the Synfi is that first the channels of the Signal Acquisition Device connected to port 1 are shown, and then the channels of the Signal Acquisition Device connected to port 2 are shown.

The last channel of the Synfi carries the sawtooth, with channel name "/|/|/|". The individual saw tooth channels of the connected Signal Acquisition Devices are not displayed. The sawtooth of the SynFi is created based upon the sawtooth of both connected Signal Acquisition Devices. If one or both of the Signal Acquisition Devices misses a sample, the sawtooth of the Synfi will proportionally show this. Example: The slave Signal Acquisition Device misses one sample. Then the sawtooth of the SynFi will also miss a sample.

Some Signal Acquisition Devices have one channel in which the digi input is combined with the sawtooth. The Synfi then removes the sawtooth from that channel, and keep the digi input. As a result of that action, and due to technical reasons, the GetFrontEndInfo() will return a lower number of channels than the GetSignalFormat(). You should always use the number of channels from the GetSignalFormat().

The Digi channels of each Signal Acquisition Device are the last shown channels for that Signal Acquisition Device.

It is possible that applications of OEM's or customers re-order the channels in a way they find useful. This is the responsibility of the application itself, and should be described in the manual of the application.

#### **Common reference calculation**

To get the unmodified signal to the measuring application, the common reference calculation should not performed by the driver when connecting the Synfi. The reason is that the driver can not make a difference between the channel sets of each frontend connected to the Synfi. So when using the Synfi, turn of the reference calculation by using SetRefCalculation.

This means that the Common Reference Derivation must be done in the application. To do this, we assume that the patient is connected as described in the Synfi Manual, i.e. the patient ground is connected to the Signal Acquisition Devices, and the Common Reference electrode is connected to channel 1 on both Signal Acquisition Devices. Channel 1 must be an EXG channel.

Because the signals coming from the Signal Acquisition Device are unprocessed, it is possible that signals show jumps in value when any other channels are switched off when signals on those channels are out of range. After the Common Reference Derivation is done, these jumps are removed.

For each received sample, for the Signal Acquisition Device connected

to port Fiber1, we subtract the value of channel 1 (channel F1 EXG1) from all other EXG channels. Then for the Signal Acquisition Device connected to port Fiber2, we subtract the value of channel 1 (channel F2 EXG1) from all other EXG channels.

After the Common Reference Derivation is done, the resulting values for all channels can be used for any kind of mathematical operation.

To find out if a Synfi is connected, check the serial number in the FrontEndInfo structure. Each TMSi frontend has a 10 digit serial number, starting with a zero. The first 4 digits of the serial number of a Synfi are 0393. Because the serial number in the FrontEndInfo structure is an integer, the leading zero is not shown.

#### **Impedance measurement**

The impedance measurement is done in two steps, assuming both Signal Acquisition Devices support impedance measurement. Check the manuals of your Signal Acquisition Devices to see if they do.

During impedance measurement only one Signal Acquisition Devices is in impedance mode, and the other Signal Acquisition Device does not do anything. This is for reasons of patient safety.

Keep in mind that during impedance mode, the number of channels produced by the Synfi is still the combined number of channels of both frontends. The sample values of the channels of the frontend that is not in impedance mode are set to zero.

The first time an impedance measurement is done using [SetMeasuringMode](#page-84-0) with MEASURE\_MODE\_IMPEDANCE , the Signal Acquisition Device connected to port Fiber\_1 is set in impedance mode, as can be seen by the switching on of the amber-colored LED's on the front. The impedance measurement is stopped by using [SetMeasuringMode](#page-84-0) with MEASURE\_MODE\_NORMAL, then the impedance mode of the Signal Acquisition Device connected to port Fiber 1 is turned off.

The second time a impedance measurement is done (using [SetMeasuringMode](#page-84-0) with MEASURE\_MODE\_IMPEDANCE ), the impedance mode of the the Signal Acquisition Device connected to port Fiber 2 is set in impedance mode, as can be seen by the switching on of the amber-colored LED's on the front plate. The impedance measurement is ended by using **[SetMeasuringMode](#page-84-0)** with MEASURE\_MODE\_NORMAL, then the impedance mode of the Signal Acquisition Device connected to port Fiber\_2 is turned off.

The third time a impedance measurement is done, the Signal Acquisition Device connected to port Fiber 1 is set in impedance mode again, and so on.

#### **Set/Get the RTC clock**

It is not possible to read out the RTC clock or set the RTC clock of a single or both Signal Acquisition Devices using the Synfi.

**Next: Legal [Information](#page-27-0)**

## **Start measuring**

The data acquisition device supplies its data in a constant stream of data. For each sample, the driver generates a conversion result for each channel. Because the user mode application runs in a multitasking environment, processing time for each sample can not be guaranteed. This is why samples need to be buffered. Before a measurement is started, the size of this buffer needs to be set. We also need to set the required sample rate of the measurement. Both of these settings are done with the function **SetSignalBuffer**. It is not possible to set or select individual channels of the frontend.

After the **SetSignalBuffer** function completes successfully, **Start** can be called. This will start the generation of samples. All samples for all channels of a device are stored in the allocated signal buffer. It is now is the task of the application to read these samples from the buffer as they become available. If the application cannot keep up with generated samples the buffer will overrun and data is lost. The application can call **GetBufferInfo** to get information about the status of the signal buffer.

Reading the samples from the signal buffer is done by calling **GetSamples**. The samples read from the buffer are automatically removed from it. The format of the sample data depends on the frontend that is used. Application needs the information returned by **GetSignalFormat** to interpret this sample data.

**Also see**

**[Start,](#page-101-0) [Stop,](#page-105-0) [SetSignalBuffer,](#page-95-0) [GetBufferInfo](#page-43-0), [GetSamples](#page-70-0), [GetSignalFormat](#page-74-0)**

# **Legal Information**

Information in this document is subject to change without notice. The example companies, organizations, products, people and events depicted herein are fictitious. No association with any real company, organization, product, person or event is intended or should be inferred. Complying with all applicable copyright laws is the responsibility of the user. Without limiting the rights under copyright, no part of this document may be reproduced, stored in or introduced into a retrieval system, or transmitted in any form or by any means (electronic, mechanical, photocopying, recording, or otherwise), or for any purpose, without the express written permission of TMS International BV.

TMS International BV may have patents, patent applications, trademarks, copyrights, or other intellectual property rights covering subject matter in this document. Except as expressly provided in any written license agreement from TMSi, the furnishing of this document does not give you any license to these patents, trademarks, copyrights, or other intellectual property.

© 2001-2012 TMS International BV. All rights reserved

## **Functions**

The following functions are exported by **TMSiSDK.DLL**. To get channel information and sample data from the frontend, it is necessary to call several functions in a specific order:

- 1. LibraryInit() to initialize the SDK library for the chosen communication interface
- 2. GetDeviceList() to get a list of connected frontends
- 3. Open() to open the communication path with the chosen frontend
- 4. FreeDeviceList() to free the device list given by **GetDeviceList**
- 5. SetRtcTime() (optional): if the frontend has an internal clock and you want to set this clock
- 6. GetSignalFormat() to get channel information
- 7. SetSignalBuffer() to get the maximum sample rate and the recommended buffer size for the maximum sample rate
- 8. SetSignalBuffer() to set the desired sample rate and the desired buffer size for that sample rate
- 9. Start() to start sampling
- 10. GetSamples() to get the samples. Call GetSamples repeatedly until Stop is called.
- 11. Stop() to stop sampling. Optional you can start again at 9) or 8)
- 12. Close() to stop the communication path with the chosen frontend. Optional you can start again at 3) or 2)
- 13. LibraryExit() to exit the library.

Impedance is not available on all frontends, so check the manual of the frontend.

## **Close**

```
BOOL Close(
 IN HANDLE Handle
);
```
### rameters

*Handle* The handle of the library

### **Return Value**

If successful this function returns TRUE. If the function returns FALSE, use **[GetErrorCode](#page-55-0)** to get the error code.

### **Comments**

This function closes the connection to the frontend. To reconnect, call Open.

**Also see**

**[Open](#page-80-0)**

# **coseCardFile**

```
BOOL CloseCardFile(
  IN HANDLE Handle
);
```
### rameters

*Handle* The handle of the library

### **Return Value**

If successful this function returns TRUE. If the function return FALSE, use [GetErrorCode](#page-55-0) to get the error code.

### **Comments**

This function closes the connection to the file on the card. To reconnect, call OpenCardFile.

This function is for Mobita only.

**Also see**

**OpenCardFile**
## **ConvertSignalFormat**

```
PSIGNAL_FORMAT ConvertSignalFormat (
        IN HANDLE Handle,
        IN PSIGNAL_FORMAT pSignalFormat,
        IN unsigned int ChannelNumber,
        IN OUT int *Size,
        IN OUT int *Format,
        IN OUT int *Type,
        IN OUT int *SubType,
        IN OUT float *UnitGain,
        IN OUT float *UnitOffSet,
        IN OUT int *UnitId,
        IN OUT int *UnitExponent,
        IN OUT char Name[SIGNAL_NAME] );
```
#### **Parameters**

## *Handle*

Handle of the library.

## *pSignalFormat*

pointer to an existing array of SIGNAL\_FORMAT structures, retrieved by a previous call to GetSignalFormat.

### *ChannelNumber*

Number of the channel you want the information from.

### *Other parameters*

See **SIGNAL** FORMAT for a description of the parameters

### **Return Value**

If successful this function returns TRUE. If unsuccessful (i.e wrong Handle, null pSignalFormat pointer) this function returns FALSE.

### **Comments**

This function was created to help LabView understand the SignalFormat structure. See **SIGNAL FORMAT** for a description of the returned structures.

#### **Also see**

**[SIGNAL\\_FORMAT](#page-112-0)**

## **Free**

```
BOOL Free(
 IN VOID *Memory
);
```
### **Parameters**

*Memory*

Pointer to the memory block that has to be released.

## **Return Value**

If successful this function returns TRUE. If the release of the memory block failed for any reason it will return FALSE.

## **Comments**

Use this function to release any memory structures allocated by the TMSiSDK DLL only.

After this function is called, the pointer to the memory should NOT be used anymore.

## **Also See**

**[GetSignalFormat](#page-74-0)**

## **FREEDEVICELIST**

**void APIENTRY FreeDeviceList( HANDLE Handle, int NrOfFrontEnds, char\*\* DeviceList )**

#### rameters

*Handle* Handle of the library *NrOfFrontEnds* Number of found frontends *DeviceList* Array of found frontends

## **Return Value**

None.

### **Comments**

The given char array should not be used after FreeDeviceList is called.

**Also see**

**[Start,](#page-101-0) [SetSignalBuffer](#page-95-0)**

## **GetBufferInfo**

```
BOOLEAN GetBufferInfo(
  IN HANDLE Handle,
  OUT PULONG Overflow,
  OUT PULONG PercentFull
);
```
#### **Parameters**

*Handle*

Handle of the library

## *Overflow*

This value will increment each time the input buffer overruns. This happens if the rate at which the driver fills the buffer exceeds the rate at which it is read by the application. If a buffer overflow occurs all data in that buffer is lost. This value is reset automatically at Start() and Stop().

## *PercentFull*

Can be anything between 0 and 100%. Used to indicate the amount of samples available to the application. If 100% is reached the *Overflow* will increment and the *PercentFull* parameter will be reset to 0. In that case one buffer of samples is lost. If this percentage increases during a measurement, the application cannot keep up with the data rate of the drivers. To prevent data loss the application can increase its thread priority, or use a larger buffer when calling GetSamples.

### **Return Value**

If successful this function returns TRUE. If the function return FALSE, use [GetErrorCode](#page-55-0) to get the error code.

#### **Comments**

This function only works after Start() is called and before Stop() is called.

#### **Also see**

### **[SetSignalBuffer,](#page-95-0) [GetSamples](#page-70-0)**

## **GetCardFileList**

**TMSiFileInfoType GetCardFileList ( IN HANDLE Handle, IN OUT int\* NrOfFiles )**

#### **Parameters**

*Handle* Handle of the library.

*NrOfFiles*

Pointer to the number of files found on the card

## **Return Value**

If successful the pointer to the first element in the array is returned. If unsuccessful this function returns NULL, in that case use [GetErrorCode](#page-55-0) to get the error code.

#### **Comments**

The internal card on the device can have multiple files. This function is used to get information about each of these files. This function returns a structure for each file on the card. This array of structures is allocated by the SDK and must be freed using Free().

This function is for Mobita only.

**Also see**

**OpenCardFile** , **CloseCardFile**

## **GetCardFileSamples**

```
LONG GetCardFileSamples(
  IN HANDLE Handle,
  OUT PULONG SampleBuffer,
  IN ULONG Size
);
```
#### **Parameters**

*Handle* Handle of the library

*SampleBuffer*

Pointer to a buffer where this function will store the samples

*Size*

Size of this buffer in bytes

### **Return Value**

Returns the total number of bytes read from the internal card. Returns 0 if no new data is available, and a negative value (which is the Error code) if an error occurred.

#### **Comments**

This function is used to get one or more samples from the internal card. A pointer to a buffer allocated by the application and the size of this buffer in bytes should be used as input parameters.

The driver will fill this buffer with the available samples. The number of samples returned depends on the size of the given buffer and the amount of samples available. One sample means one conversion result from each channel of the device.

Example: a measurement on the device has 6 input signals, while running at a sample rate of 100 Hz. As stated before, each signal needs 4 bytes for storing the conversion result. The buffer must be at least  $6*4 =$ 24 bytes for one sample. When getting 100 samples, you need a buffer of  $6*4*100 = 2400$  bytes.

When a channel is not connected or out-of-range, the returned value is 0x80000000.

The only allowed function after this call is the StopCardFile function.

This function is for Mobita only.

**Also see**

**[StopCardFile,](#page-107-0) [GetCardFileSignalFormat](#page-134-0)**

## **GetConnectionProperties**

**BOOL** GetConnectionPropertie**( HANDLE Handle, int \*SignalStrength,** unsigned int \*NrOfCRCErrors, unsigned int \*NrOfSampleBlocks **)**

### **Parameters**

*Handle*

Handle of the library

*SignalStrength*

For WLAN connections : the signal strength of the connection to the frontend, between 0 and 100.

For USB connections : the signal strength is not available and the variable is set to -1.

For Bluetooth connections : the signal strength is not available and the variable is set to -1.

## *NrOfCrcErrors*

The number of CRC errors in the received data blocks from the Frontend since the last call of Start().

## *NrOfSampleBlocks*

The number received data blocks from the Frontend since the last call of Start().

## **Return Value**

If successful this function returns TRUE. If the function return FALSE, use [GetErrorCode](#page-55-0) to get the error code.

### mments

The Open function must have been called before.

It is recommended to call this function only when the frontend is not sampling, i.e. do NOT call this function when Start() is called, and Stop() is not called yet.

The Start() function resets the *NrOfSampleBlocks* and *NrOfCrcErrors* counters.

Data blocks are send with a Cyclic Redundancy Check (CRC) to the PC. In this way, it is verified if the data has been corrupted during the data transport from the frontend to the PC. When a CRC error is found, the data block is discarded, and the NrOfCRCErrors counter is incremented.

**Also see**

**[Open](#page-80-0)**

## **GetDeviceList**

**const char\*\* APIENTRY GetDeviceList( HANDLE Handle, int \*NrOfFrontEnds)**

#### **Parameters**

*Handle* Handle of the library *NrOfFrontEnds* Number of found frontends

## **Return Value**

If successful this function returns an array of *NrOfFrontEnds* strings that contain connection identifiers. If the function return NULL, no frontends are found, and use **[GetErrorCode](#page-55-0)** to get the error code.

#### **Comments**

The array must be freed using FreeDeviceList.

For Bluetooth devices to show up in the list, they must be paired before this function is called.

For WLAN devices to show up in the list, they must be a point-to-point connection configured before this function is called.

For USB devices to show up in the list, they must be connected before this function is called. For any connected USB device, the sampling is stopped.

**Also see**

**[Start,](#page-101-0) [SetSignalBuffer](#page-95-0)**

## **GetErrorCode**

**int APIENTRY GetErrorCode( IN HANDLE Handle );**

#### **Parameters**

*Handle* Handle of the library

## **Return Value**

This function returns the error code of the previously called function.

#### **Comments**

This function should only be called if the previously called SDK function returns FALSE.

Use the [GetErrorCodeMessage](#page-61-0) function to get a text string (in English) describing the error code.

Error codes can be negative or positive values. A negative code means someting went wrong in the SDK. A zero error code means there is no error.

# **Error Codes**

The following is a list of TMSi internal error codes which are returned by GetErrorCode.

Positive error codes > 255 are from the OS.

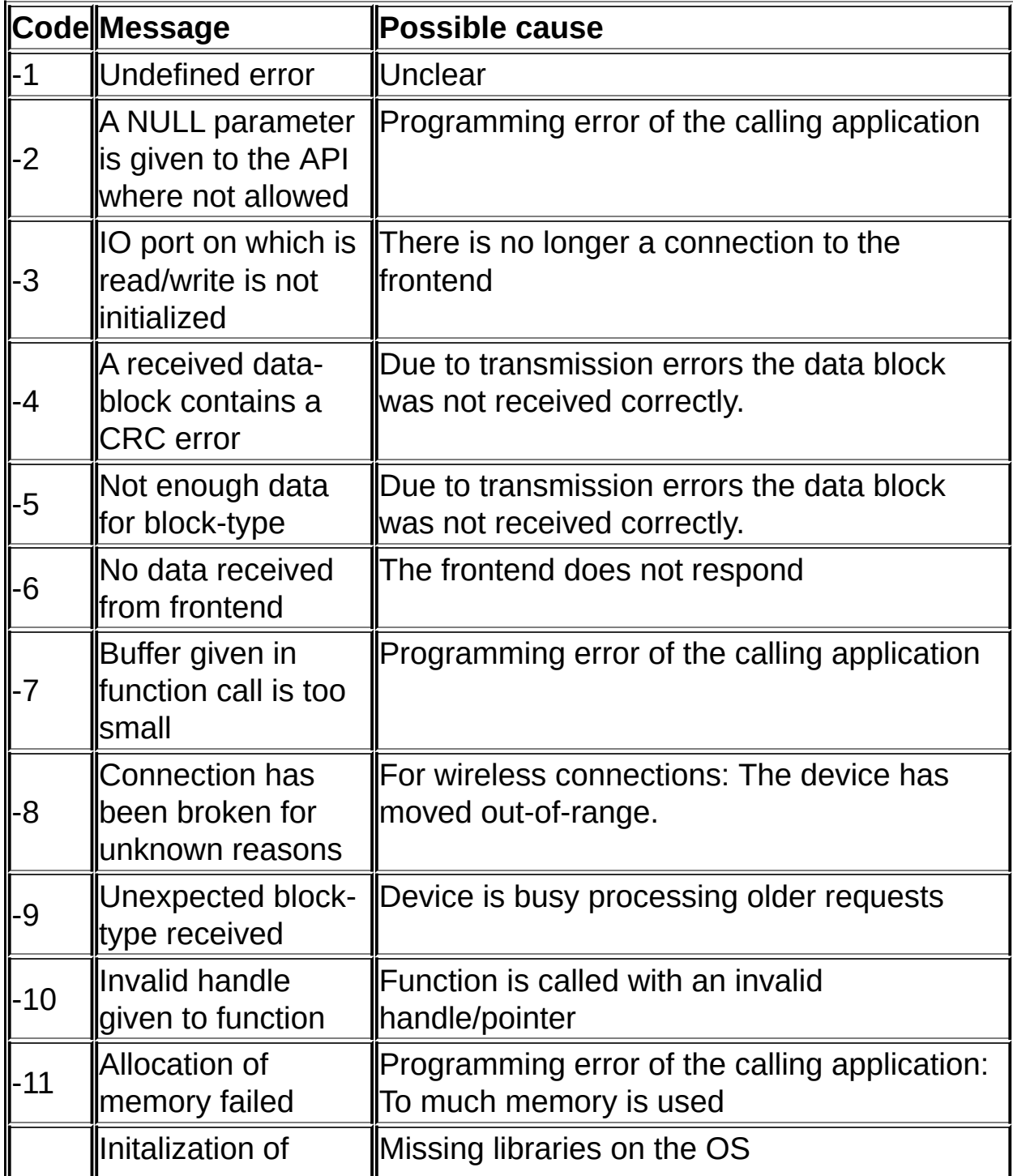

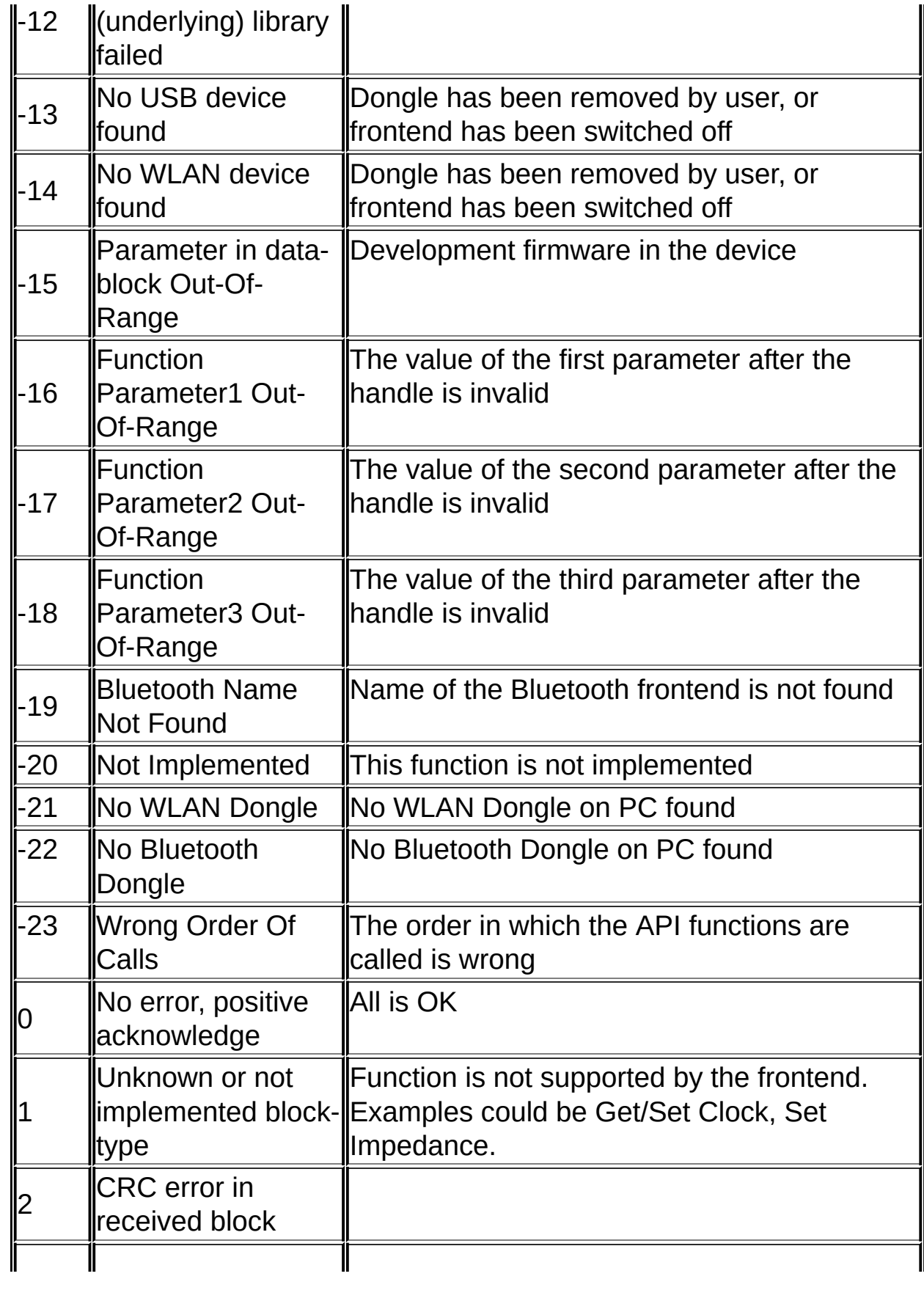

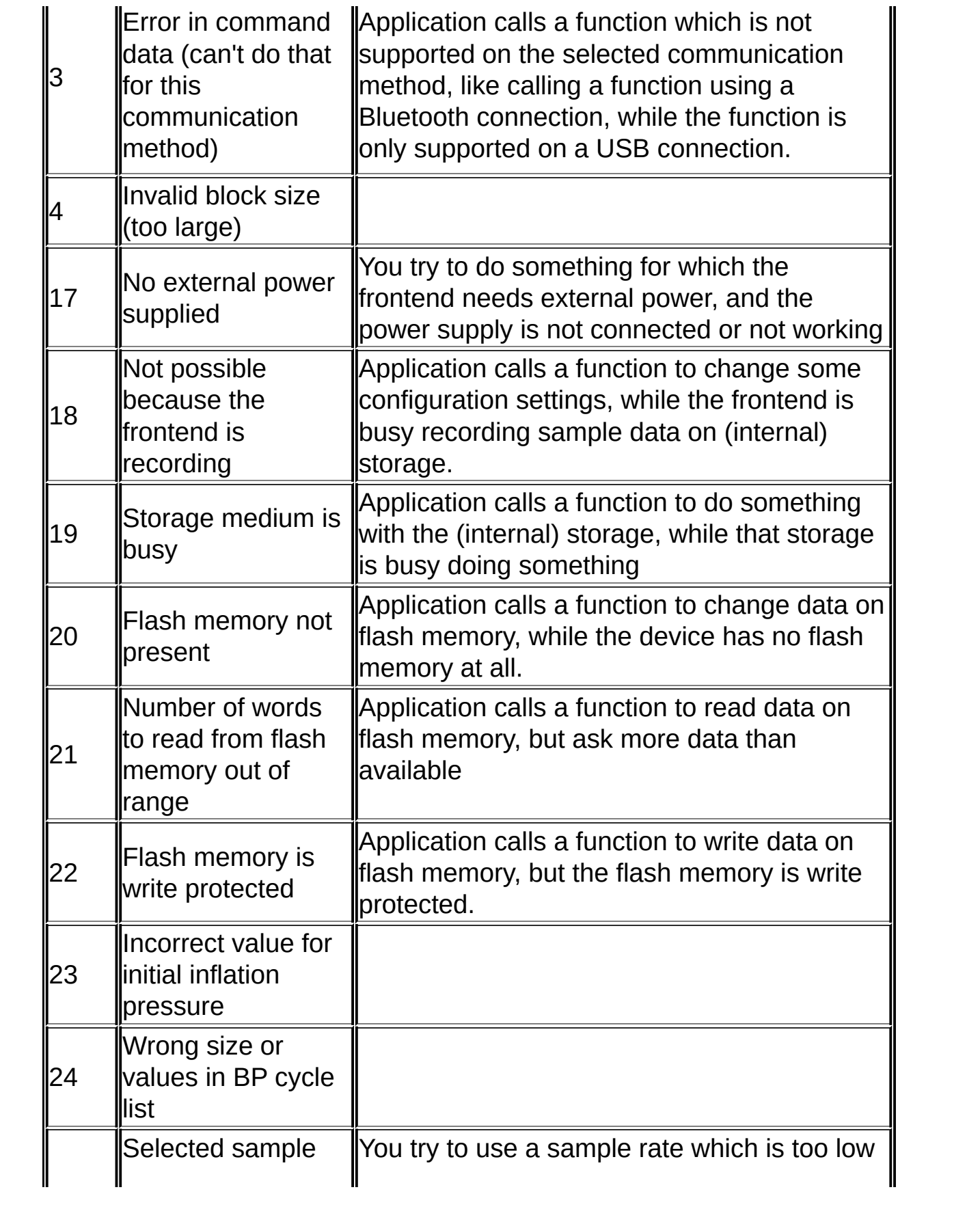

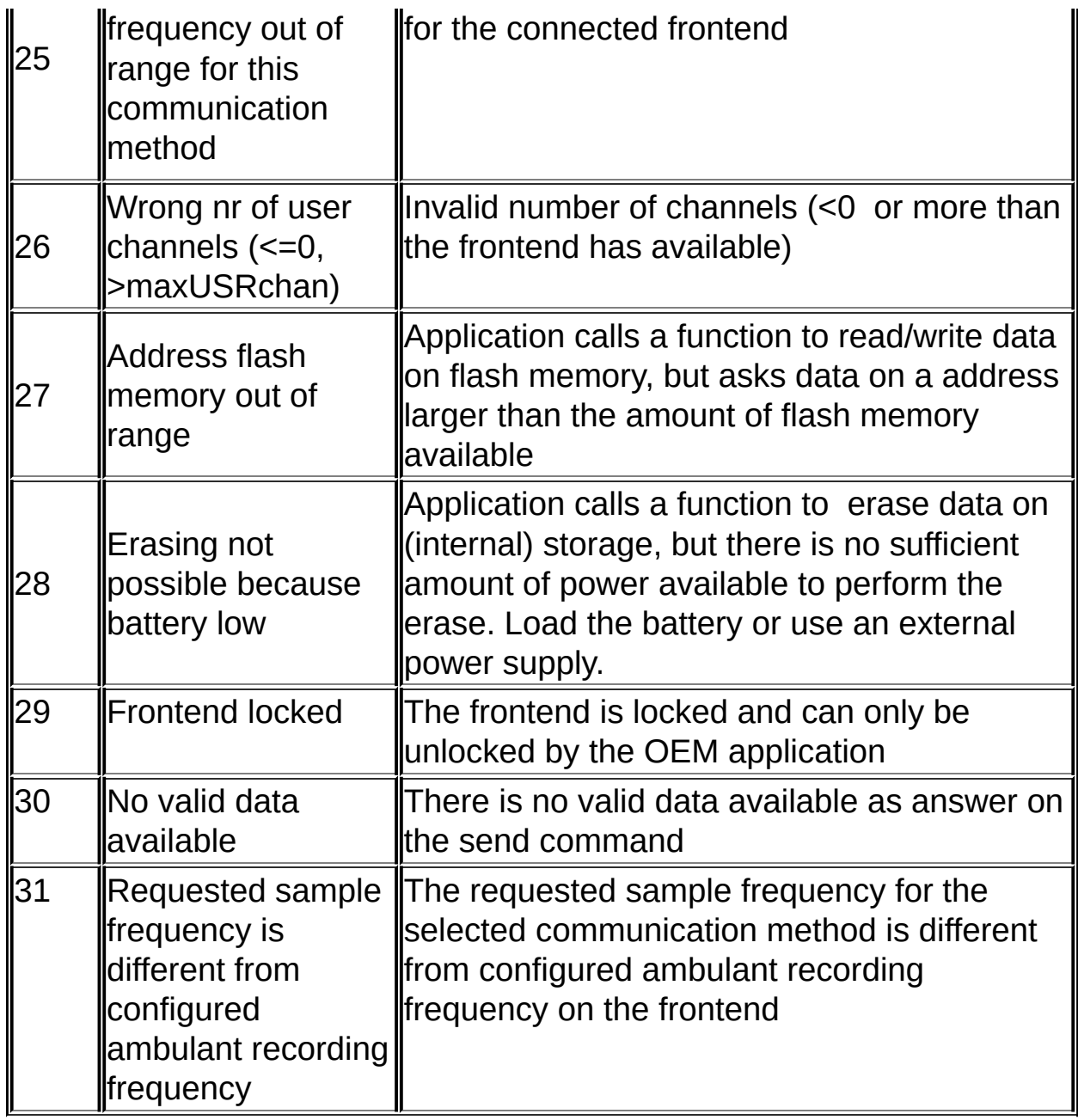

**Also see**

**[GetErrorCodeMessage](#page-61-0)**

## **GetErrorCodeMessage**

```
const char* APIENTRY GetErrorCodeMessage(
IN void* Handle,
IN int ErrorCode )
);
```
#### **Parameters**

*Handle* Handle of the library *ErrorCode* Error code from which the message is wanted

#### **Return Value**

This function returns the error message (in English) for the given error code.

#### **Comments**

This function should only be called if you want the error message string for the error code given by the GetErrorCode function. The strings given by GetErrorCodeMessage should not be displayed in any application. The returned char pointer should not be freed.

**Also see**

**[GetErrorCode](#page-55-0)** 

## **GetExtFrontEndInfo**

```
BOOL GetExtFrontEndInfo(
        HANDLE Handle,
        IN OUT TMSiExtFrontendInfoType *ExtFrontEndInfo,
        TMSiBatReportType *BatteryReport,
        TMSiStorageReportType *StorageReport,
        TMSiDeviceReportType *DeviceReport
```
**)**

### **Parameters**

*Handle* Handle of the library *ExtFrontEndInfo* Extended information of the frontend *BatteryReport* Information on the battery capacity and current charge *StorageReport* Information of the memory card capacity and current usage *DeviceReport* Information of the amount of usage of the FrontEnd

## **Return Value**

If successful this function returns TRUE. If the function return FALSE, use [GetErrorCode](#page-55-0) to get the error code.

### **Comments**

The Open function must have been called before. For the application, the fields NrOfChannels, Serial, NrExg, NrAux from the FRONTENDINFO are most useful.

This function is for Mobita only.

**Also see**

**[Open](#page-80-0)**

## **GetFrontEndInfo**

**BOOL GetFrontEndInfo( HANDLE Handle, FRONTENDINFO \*FrontEndInfo)**

#### **Parameters**

*Handle* Handle of the library *FrontEndInfo* Information of the FrontEnd

### **Return Value**

If successful this function returns TRUE. If the function returns FALSE, use **[GetErrorCode](#page-55-0)** to get the error code.

#### **Comments**

The Open function must have been called before. For the application, the fields NrOfChannels, Serial, NrExg, NrAux from the FRONTENDINFO are most useful.

**Also see**

**[Open](#page-80-0)**

# **GetRecordingConfiguration**

**BOOLEAN** GetRecordingConfiguration**(**

**IN HANDLE Handle,**

- IN OUT TMSiRecordingConfigType \*RecordingConfig,
- IN OUT unsigned int \*ChannelConfig,
- IN OUT unsigned int \*NrOfChannels )

**);**

## **Parameters**

*Handle* Handle of the library

*RecordingConfig*

Pointer to a recording configuration for the device

*ChannelConfig* Reserved, use NULL pointer. *NrOfChannels* Reserved, use 0.

## **Return Value**

If successful this function returns TRUE. If the function returns FALSE, use [GetErrorCode](#page-55-0) to get the error code.

## **Comments**

This function is used to get the current measurement recording schedule and settings of the frontend.

The Open function must have been successfully called before using this function.

This function is for Mobita only.

**Also see**

**[Open,](#page-80-0) [SetRecordingConfiguration](#page-98-0)**

## **GetSamples**

```
LONG GetSamples(
  IN HANDLE Handle,
  OUT PULONG SampleBuffer,
  IN ULONG Size
);
```
#### **Parameters**

*Handle* Handle of the library

*SampleBuffer*

Pointer to a user-allocated buffer where this function will store the samples

*Size* Size of this buffer in bytes

## **Return Value**

Returns the total number of bytes put into the user-allocated buffer. Return 0 if no new data is available. Returns a negative value (which is the error code) if an error occurred.

## **Comments**

This function is used to write one or more samples to the user-allocated buffer. A pointer to a buffer allocated by the application and the size of this buffer in bytes are used as input parameters. The size of the input buffer in samples should be larger or the same as the size of the internal buffer as previously set using the SetSignalBuffer function.

The driver will fill the user-allocated buffer with the available samples. The number of samples returned depends on the size of this userallocated buffer and the amount of samples available. One sample means one conversion result from each channel of the device. All
samples read by the application are no longer available from the driver. Use the function GetSignalFormat to interpret the sample data returned by the Getsample function. The values are always stored in the buffer as 32-bit numbers, i.e. they need 4 bytes each, regardless of the channel size as given by the GetSignalformat.

Example: a device has 6 input signals, while running at a sample rate of 100 Hz. As stated before, each signal needs 4 bytes for storing the conversion result. The buffer must be at least  $6*4 = 24$  bytes for one sample. When acquiring 100 samples, you need a buffer of  $6*4*100 =$ 2400 bytes.

When a channel of type EXG, BIP, AUX is not connected or out-of-range, the value returned is 0x80000000.

The only allowed function after this call is the Stop() function.

### **Warning**

When using Bluetooth or WLAN, do NOT use the Windows OS functions to scan for other Bluetooth or WLAN frontends. The scan will access the Bluetooth or WLAN dongle, and disturb the received signal from the sampling frontend, with loss of samples as a result.

The GetSamples function should be called at least 16 times per second. If you prefer to call it less often, you have to make sure that your defined buffer is large enough to store all incoming samples.

When GetSamples() returns a negative value, the application should try to stop the frontend by calling Stop() and after that calling Close(). Then the application should try to reconnect using Open().

**Also see**

**[GetBufferInfo,](#page-43-0) [GetSignalFormat](#page-74-0)**

## **GetSignalFormat**

**PSIGNAL\_FORMAT GetSignalFormat ( IN HANDLE Handle, IN OUT char\* FrontEndName )**

### **Parameters**

*Handle* Handle of the library

## *FrontEndName*

Pointer to char array of length MAX\_FRONTENDNAME\_LENGTH, as declared in TMSiSDK.h, or a NULL pointer. When the FrontEndName is given, it is filled by the function with the FrontEndName of the connected FrontEnd.

## **Return Value**

If successful returns the pointer to the first element in the array. If unsuccessful this function returns NULL, in that case use [GetErrorCode](#page-55-0) to get the error code.

#### **Comments**

One device can have multiple channels. This function is used to get information about each of these channels. This function returns a structure for each channel in the system. See [SIGNAL\\_FORMAT](#page-112-0) for a description of the returned structures.

**Also see**

**[SIGNAL\\_FORMAT](#page-112-0)**

## **LibraryExit**

**int APIENTRY LibraryExit( HANDLE Handle )**

### **Parameters**

*Handle*

Handle of the library

## **Return Value**

The return value is an error code. If successful this function returns zero, else a non-zero value. If the function returns a non-zero value, you can NOT use **[GetErrorCodeMessage](#page-55-0)** to get the string explaining the error code, because the library is already shut down.

## **Comments**

The handle (and the library) can no longer be used after using this function. The function **[Close](#page-32-0)** must be called before calling this function. To use the library again, call **[LibraryInit](#page-78-0)** to get a new handle.

**Also see**

**[Close](#page-32-0)**, **[LibraryInit](#page-78-0)**

# **LibraryInit**

**HANDLE APIENTRY LibraryInit( TMSiConnectionType GivenConnectionType, int \*ErrorCode )**

#### **Parameters**

*GivenConnectionType*

Chosen connection type (WLAN, USB, Bluetooth)

*ErrorCode*

When an error occurs, this code contains the cause of the error.

## **Return Value**

If successful this function returns the handle to the library. If unsuccessful returns **INVALID\_HANDLE\_VALUE**, and the ErrorCode parameter contains the error code.

#### **Comments**

This is the first function to call after the TMSiSDK.dll is loaded and all function pointers are loaded. If the returned handle is no longer needed it can be released using the **LibraryExit** function.

**Also see**

**[Close,](#page-32-0) LibraryExit**

## **Open**

```
BOOLEAN Open(
  IN HANDLE Handle
 IN const char* DeviceLocator
);
```
### **Parameters**

## *Handle*

Handle of the library

*DeviceLocator*

Name of the device you want to open, as given by GetDeviceList

## **Return Value**

If successful this function returns TRUE. If the function returns FALSE, use **[GetErrorCode](#page-55-0)** to get the error code.

## **Comments**

Open tries to interrogate the device given by the DeviceLocator. The DeviceLocator string must be a pointer to a string previously given by the GetDeviceList function.

**Also see**

**[Close](#page-32-0)**

## **OpenCardFile**

**BOOLEAN OpenCardFile ( IN HANDLE Handle, IN short FileId, OUT TMSiFileHeaderType \*FileHeader )**

#### **Parameters**

*Handle* Handle of the library.

## *FileId*

The file identifier as found in the TMSiFileInfoType structure given by **GetCardFileList** 

## *FileHeader*

The header of the selected file.

## **Return Value**

If successful this function returns TRUE. If the function returns FALSE, use **[GetErrorCode](#page-55-0)** to get the error code.

## **Comments**

The header of the file contains information about the measurement, such as start and stop time, serial number of the device, sample rate, and patient identifier.

This function is for Mobita only.

#### **Also see**

**[GetCardFileList,](#page-45-0) TMSiFileHeaderType**

## **SetMeasuringMode**

BOOLEAN APIENTRY SetMeasuringMode( IN HANDLE Handle, IN ULONG \*Mode, IN int Value )

## **Members**

*Handle* Handle of the library

*Mode*

The mode in which the frontend should be set

*Value*

The value which is used by the chosen mode

## **Return Value**

If successful this function returns TRUE, else FALSE. If the function returns FALSE, use [GetErrorCode](#page-55-0) to get the error code. If the returned error code is 1, the frontend can not be set in the requested mode.

## **Comments**

Most Refa systems support impedance measurement. During impedance measurement the device measures the electrode impedance of each input channel. This feature is added to switch between these modes of operation.

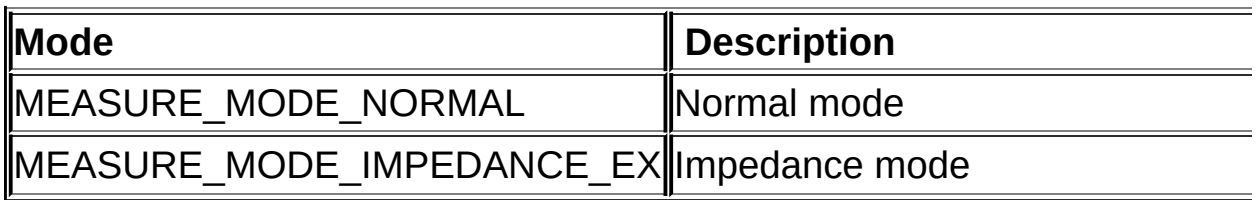

**Impedance measurement**

To put the device in impedance mode, set the **Mode** parameter to MEASURE\_MODE\_IMPEDANCE\_EX. In this case the **Value** parameter is used to select at which level to LED on the device should indicate that the electrode impedance is too high. The **Value** parameter can be any of the following values:

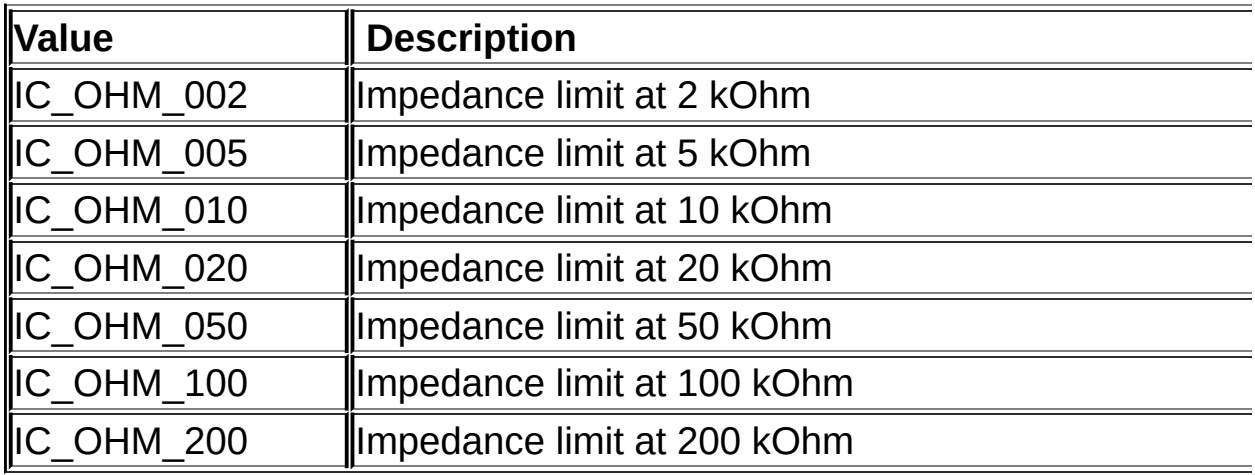

Before calling this function, stop the frontend by calling [Stop\(\).](#page-105-0)

Check the user manual of your frontend to see if your frontend supports impedance modes.

To set the frontend back to normal mode (=sampling), use the MEASURE\_MODE\_NORMAL value for the Mode parameter and 0 for the Value parameter.

## **Applies to**

All frontends that support impedance measurements. Refer to the manual of your frontend.

**Also see**

**[Open](#page-80-0)**

## **SetOEMData**

**BOOLEAN APIENTRY SetOEMData(IN HANDLE Handle, unsigned char \*OEMData, unsigned int OEMDataLengthInBytes )**

**);**

## **Parameters**

*Handle* Handle of the library *OEMData* Array in which the data from the OEM storage is stored *LengthInBytes* Length of the array in bytes

## **Return Value**

If successful this function returns TRUE, else FALSE. If the function returns FALSE, use [GetErrorCode](#page-55-0) to get the error code.

#### **Comments**

This function is not supported by all frontends. The [Open](#page-80-0)() function and [GetOEMSize\(\)](#page-136-0) function must have been called before. This function will send the data to the OEM storage on the frontend. The length of the buffer must be equal or smaller than the value returned by GetOEMSize().

**Also see**

**[GetOEMData](#page-138-0)**

## **SetRTCTime**

BOOLEAN APIENTRY SetRtcTime( IN HANDLE Handle, IN SYSTEMTIME \*InTime )

## **Members**

*Handle* Handle of the library

*InTime*

Win32 defined data structure for holding time and date information

## **Return Value**

If successful this function returns TRUE, else FALSE. If the functions return FALSE, use **GetErrorCode** to get the error code.

## **Comments**

RTC stands for Real Time Clock. Most portable devices made by TMSi have an internal RTC. In some cases, the value of the RTC can be displayed on the device's display. It is used to keep track of the start time of locally stored measurements. In some cases it can be used to automatically start a measurement at a programmable date and time (ambulatory recording). This function is used to write clock information to the frontend.

The example below demonstrates how this is done:

#include <windows.h>

 $SYSTEMTIME Time = {0}$ ; GetSystemTime( &Time ); // For time in UTC GetLocalTime( &Time ); // For time in local timezone

```
Status = SetRtcTime( Handle, &Time );
```
Keep in mind that for frontends that do not have an internal clock, the

function returns FALSE, and the error code returned by GetErrorCode will be non-zero.

## **Applies to**

All frontends that have an RTC. Refer to the manual of your frontend.

**Also see**

**[Open](#page-80-0)**

# **SetRefCalculation**

```
BOOLEAN SetRefCalculation(
  IN HANDLE Handle,
  IN int OnOrOff
);
```
## **Parameters**

*Handle* Handle of the library

## *OnOrOff*

If the average reference calculation is turned on (value  $= 0$ ), or off  $(value == 0)$ 

## **Return Value**

If successful this function returns TRUE, else FALSE. If the function returns FALSE, use **[GetErrorCode](#page-55-0)** to get the error code.

## **Comments**

This function is used to turn the average reference calculation in the driver ON or OFF. When using Synfi, the average reference calculation in the driver should always be OFF. Refer to the User Manual of the Synfi for more information on this.

## **Warning**

By default, it is OFF for all devices. This means that all EXG channels carry raw signals, i.e. without the common average removed from the signals, and this will result in showing 50/60 Hz interference in the signals.

## **[Start](#page-101-0)**

# **SetSignalBuffer**

```
BOOLEAN SetSignalBuffer(
  IN HANDLE Handle,
  IN OUT PULONG SampleRate,
  IN OUT PULONG BufferSize
);
```
### **Parameters**

## *Handle*

Handle of the library

## *SampleRate*

The SampleRate argument is a pointer to an unsigned long. Before calling this function this location must be filled with required sample rate. If the hardware can not match the required sample rate, it will be set to the first available sample rate below the requested sample rate. The location used for the input sample rate is then overwritten by this function with the sample rate that is actually set. The sample rate used in this function is defined in milliHertz. So to set a sample rate of 1Hz use 1000 as input value.

## *BufferSize*

This parameter is used to set the buffer size which the application is going to use in the GetSamples function. This size is not defined in bytes but as the amount of samples that can be stored. A sample in this case is one conversion result for all input channels. If this value is set to 100 and the sample rate of the device is 100Hz, 1 second of conversion results can be stored.

## **Return Value**

If successful this function returns TRUE, else FALSE. If the function return FALSE, use [GetErrorCode](#page-55-0) to get the error code.

## **Comments**

To find out what the maximal sample rate and maximal buffer size is, call

SetSignalBuffer with value 0xFFFFFFFF for both parameters. After return, the parameters will contain the maximal sample rate of the connected device.

Before starting a measurement (by calling Start) call this function to set the sample rate and buffer size.

The minimum required buffer size is at least 16 samples, and can be higher based on the given sample rate. The **GetSamples**() function should be called at least 16 times per second.

**Also see**

**[Start](#page-101-0)**

# **SetRecordingConfiguration**

**BOOLEAN** GetRecordingConfiguration**(**

#### **IN HANDLE Handle,**

- IN TMSiRecordingConfigType \*RecordingConfig,
- IN unsigned int \*ChannelConfig,
- IN unsigned int NrOfChannels )

**);**

## **Parameters**

*Handle* Handle of the library

*RecordingConfig*

Pointer to a recording configuration for the device

*ChannelConfig* Reserved, use NULL pointer *NrOfChannels* Reserved, use 0

## **Return Value**

If successful this function returns TRUE. If the function returns FALSE, use [GetErrorCode](#page-55-0) to get the error code.

## **Comments**

This function is for the Mobita only.

This function is used to set the measurement recording schedule and settings of the frontend. A previous recording schedule (if present) will be overwritten.

The Open() function must have been successfully called before using this function.

**Also see**

**[Open,](#page-80-0) [GetRecordingConfiguration](#page-67-0)**

## **Sart**

```
BOOLEAN Start(
  IN HANDLE Handle
);
```
#### **Parameters**

*Handle* Handle of the library

## **Return Value**

If successful this function returns TRUE, else FALSE. If the function returns FALSE, use **[GetErrorCode](#page-55-0)** to get the error code.

#### **Comments**

This function will start data acquisition. Call this function after the sample rate of the frontend has been configured. Always call **[SetSignalBuffer\(\)](#page-95-0)** before (re)starting a new measurement. After starting the device use [GetSamples](#page-70-0) to get the actual conversion results from the device, or stop the frontend by calling **Stop()**.

**Also see**

**[Stop,](#page-105-0) [GetSamples,](#page-70-0) [SetSignalBuffer](#page-95-0)**

## **SATTCardFile**

```
BOOLEAN StartCardFile(
 IN HANDLE Handle
);
```
### **Parameters**

*Handle* Handle of the library

## **Return Value**

If successful this function returns TRUE, else FALSE. If the functions return FALSE, use [GetErrorCode](#page-55-0) to get the error code.

### **Comments**

This function will start reading data from the file on the card. After starting the device use [GetCardFileSamples\(\)](#page-47-0) to get the sample data from the card.

This function is for Mobita only.

#### **Also see**

**[StopCardFile,](#page-107-0) [GetCardFileSamples](#page-47-0)**

## **Stop**

```
BOOLEAN Stop(
  IN HANDLE Handle
);
```
### rameters

*Handle* Handle of the library

## **Return Value**

If successful this function returns TRUE, else FALSE. If the function returns FALSE, use **[GetErrorCode](#page-55-0)** to get the error code.

### **Comments**

Stops the data acquisition. Call **[SetSignalBuffer\(\)](#page-95-0)** before starting data acquisition again.

**Also see**

**[Start,](#page-101-0) [SetSignalBuffer](#page-95-0)**
# **StopCardFile**

```
BOOLEAN StopCardFile(
  IN HANDLE Handle
);
```
#### **Parameters**

*Handle* Handle of the library

#### **Return Value**

If successful this function returns TRUE, else FALSE. If the function returns FALSE, use **[GetErrorCode](#page-55-0)** to get the error code.

#### **Comments**

This function stops reading data from the file on the card. After stopping the device do not use **GetCardFileSamples** any more.

This function is for Mobita only.

#### **Also see**

**[StartCardFile](#page-103-0), [GetCardFileSamples](#page-47-0)**

# **YSTEMTIME**

typedef struct \_SYSTEMTIME { WORD wYear; WORD wMonth; WORD wDayOfWeek; WORD wDay; WORD wHour; WORD wMinute; WORD wSecond; WORD wMilliseconds; } SYSTEMTIME;

#### **Members**

*wYear* The current year

*wMonth* The current month; January is 1

*wDayOfWeek*

The current day of the week; Sunday is 0, Monday is 1, and so on

*wDay*

The current day of the month

*wHour* The current hour

*wMinute*

The current minute

*wSecond*

The current second

*wMilliseconds*

The current millisecond

#### **Include**

WINDOWS.H

**Also see**

**[TMSiRecordingConfigType](#page-123-0)**

# **GNAL FORMAT**

```
typedef struct _SignalFormat
{ ULONG Size;
   ULONG Channels;
   ULONG Type;
   ULONG SubType;
   ULONG Format;
   ULONG Bytes;
   FLOAT UnitGain;
   FLOAT UnitOffSet;
   ULONG UnitId;
   LONG UnitExponent;
   WCHAR Name[ 40 ];
   ULONG Port;
   WCHAR PortName[ 40 ];
   ULONG SerialNumber;
}SIGNAL_FORMAT, *PSIGNAL_FORMAT;
```
#### **Members**

#### *Size*

The size in bytes of this structure.

#### *Channels*

Total number of channels in this configuration.

## *Type*

These values identify the channels type. Below a list of all types defined.

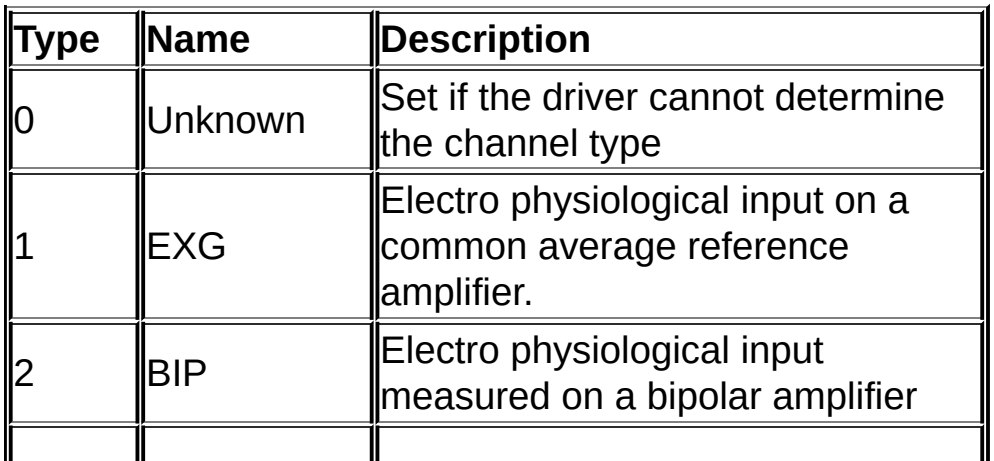

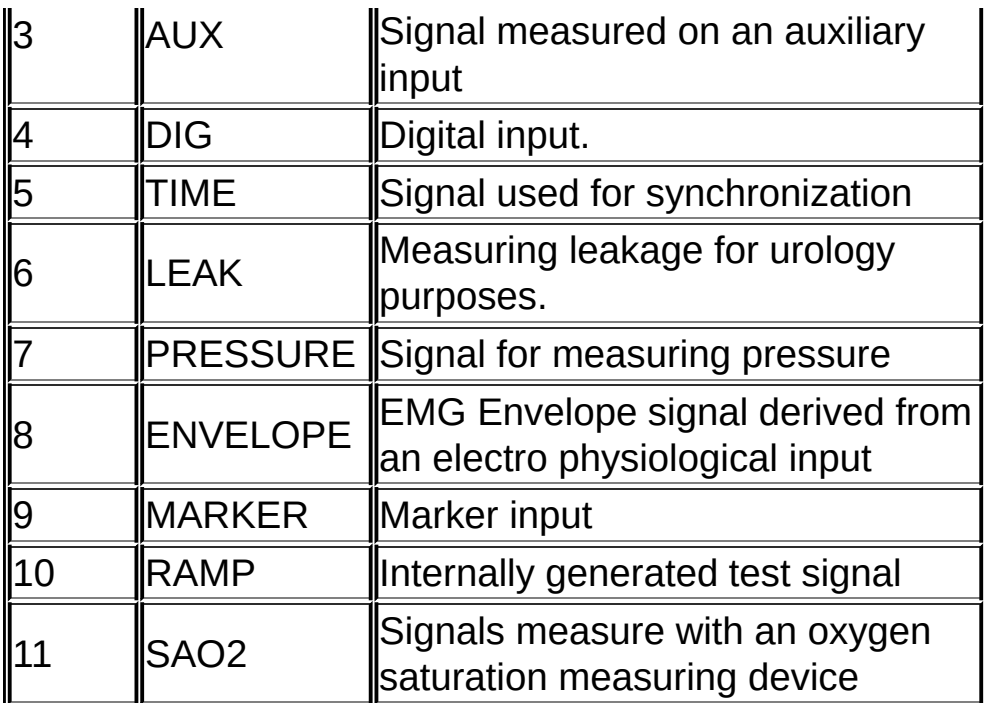

#### *SubType*

By means of this parameter you can get more specific information about a channel. These values are device specific and are subject to change. Refer to your device manual for more information.

## *Format*

Specifies the data format of this channel. Channel data is in integer format. The following table shows all supported formats:

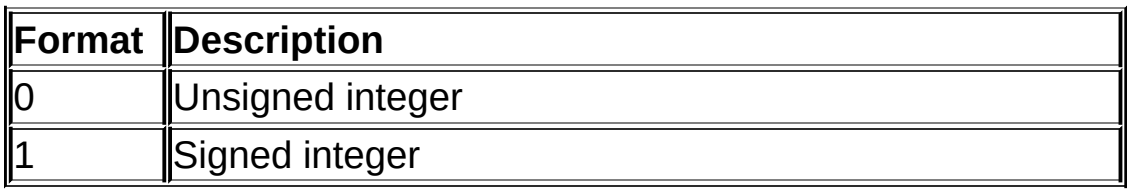

## *Bytes*

This parameter can be ignored. All data in the buffer (see [GetSamples\)](#page-70-0) is 32 bits.

## *UnitGain & UnitOffset*

These are two 32Bit floating point values. Data measured on a channels represents some form of units. For example electro physiological measure there data in micro volts. To use these units the conversion results from a channel need to translated. Translating to units is done by multiplying the result with *UnitGain* and then adding *UnitOffset.* The driver does NOT perform this calculation, but this must be done by the application.

## *UnitId*

The following list shows all defined units

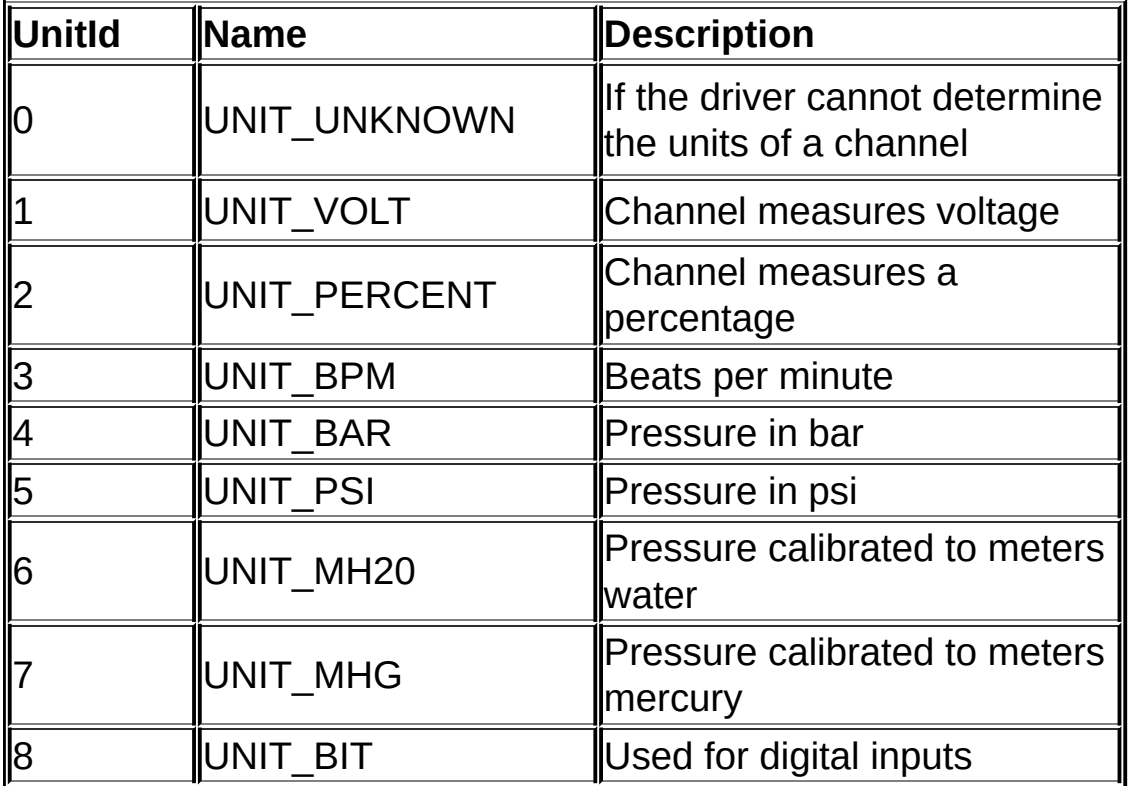

## *UnitExponent*

Used for defining the exponent of a measured unit. e.g if a channel measures micro volts the *UnitExponent* will be -6. For kilo volt *UnitExponent* will be 3, etc. If a driver cannot determine the unit type this value will be zero.

## *Port*

Some devices support multiple input boxes or ports. If so this value

identifies the port number of the device on which this channel is connected.

#### *PortName*

Name of the device, or if a device has multiple input ports the name of the input port, on which this channel is connected

## *SerialNumber*

The serial number or id of the source device of this channel.

**Include**

TMSiSDK.h

**Also see**

**[GetSignalFormat](#page-74-0)**

# **TMSiFileHeaderType**

```
typedef struct TMSiTDFHeader
{
      unsigned int NumberOfSamp;
      SYSTEMTIME StartRecTime;
      SYSTEMTIME EndRecTime;
      unsigned int FrontEndSN;
      unsigned int FrontEndAdpSN;
      unsigned short FrontEndHWVer;
      unsigned short FrontEndSWVer;
      unsigned short FrontEndAdpHWVer;
      unsigned short FrontEndAdpSWVer;
      unsigned short ADCSampleRate;
      char PatientID[MAX_PATIENTID_LENGTH];
      char UserString1[MAX_USERSTRING_LENGTH];
} TMSiFileHeaderType;
```
#### **Members**

## *NumberOfSamples*

The number of samples stored in this file

## *StartRecTime*

The Start time of the recording of this file

## *StopRecTime*

The Stop time of the recording of this file

## *FrontendSN*

The serial number of the device for which the recording configuration is to be used. After recording this field contains the complete serial number of the device which was used to do the recording

## *FrontendAdpSN*

The serial number of the adapter for which the recording configuration is to be used. After recording this field contains the complete serial number of the adapter which was used to do the recording

## *FrontendHWVers*

The hardware version number of the device on which the file is recorded

# *FrontendSWVers*

The firmware version number of the device on which the file is recorded

# *FrontendAdpHWVers*

The hardware version number of the adapter that was connected to the device on which the file is recorded

# *FrontendAdpSWVers*

The firmware version number of the adapter that was connected to the device on which the file is recorded

# *ADCSampleRate*

This integer value contains the sample rate used during recording

# *PatientId*

This is an area that can be used to store patient information. The string is 64 bytes long

# *UserString1*

This is an area that can be used by the initialization/export application to store information about the application name or version etc. The string is 64 bytes long

**Include**

TMSiSDK.H

#### **Also see**

[SetRecordingConfiguration,](#page-98-0) [GetRecordingConfiguration](#page-67-0)

# **TMSiFileInfoType**

```
typedef struct TMSiFileInfo
{
      unsigned int FileId;
      SYSTEMTIME StartRecTime;
      SYSTEMTIME EndRecTime;
} TMSiFileInfoType;
```
## **Members**

## *FileId*

File identifier that is unique for the files in the internal storage of the Mobita.

## *StartRecTime*

The Start time of the recording of this file.

# *StopRecTime*

The Stop time of the recording of this file.

## **Include**

TMSiSDK.H

## **Also see**

[SetRecordingConfiguration,](#page-98-0) [GetRecordingConfiguration](#page-67-0)

# **TMSiRecordingConfig**

```
typedef struct TMSiRecordingConfig
{
      unsigned short StorageType;
      unsigned short ADCSampRate;
      unsigned short NumberOfChan;
      unsigned int StartControl;
      unsigned int EndControl;
      unsigned int CardStatus;
      unsigned int TnitIdentifier;
     char MeasureFileName[MAX_MEASUREFILENAME_
     SYSTEMTIME AlarmTimeStart;
     SYSTEMTIME AlarmTimeStop;
     SYSTEMTIME AlarmTimeInterval;
     unsigned int AlarmTimeCount;
      unsigned int FrontEndSN;
      unsigned int FrontEndAdpSN; \ell^*!\leq Serial number ofunsigned int RecordCondition;
      SYSTEMTIME RFInterfStartTime;
     SYSTEMTIME RFInterfStopTime;
     SYSTEMTIME RFInterfInterval;
      unsigned int RFInterfCount;
     char PatientID[MAX_PATIENTID_LENG
     char UserString1[MAX_USERSTRING_Length]; /// UserString */
```
} TMSiRecordingConfigType;

## **Members**

## *FileType*

Reserved

## *StorageType*

These values identify the storage type. Below is a list of all types defined.

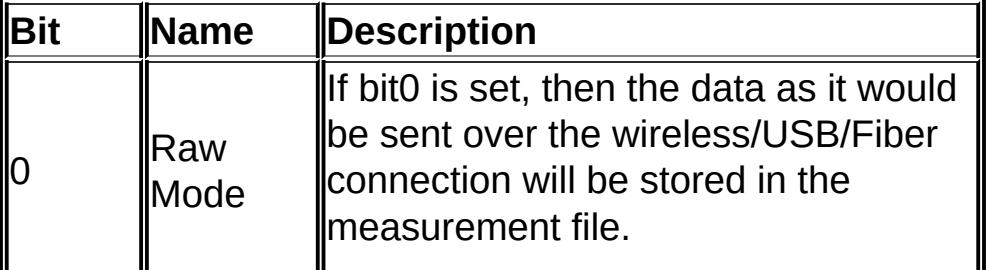

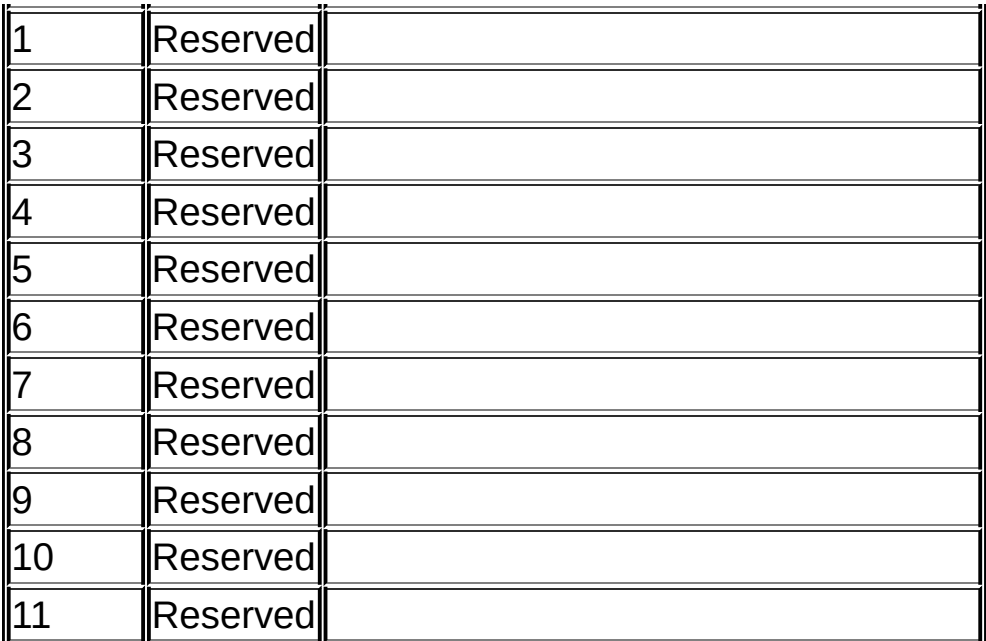

## *ADCSampleRate*

This integer value contains the sample rate of ADCs in Hertz. The ADC sample rate is defined by the maximum sample rate of the frontend.

## *NrOfChannels*

This integer value contains the sum of storable channels, ExG, Aux, BIP etc. (analog) and Digi, SaO2, 3D etc. (digital) that are available on the frontend.

## *StartControl*

This integer consists of a number of bits that control the start-up behavior of the system.

WARNING: If both the RTC\_SET and ALARM\_RECORD\_AUTO\_START bit are set, both bits will be ignored, an error indication appears, and both bits will be cleared, so that at a next attempt a recording will start in the normal way.

If ALARM\_RECORD\_AUTO\_START, BUTTON\_ENABLE and POWER-ON RECORD AUTO START are all 0, then there is no way to start a recording!

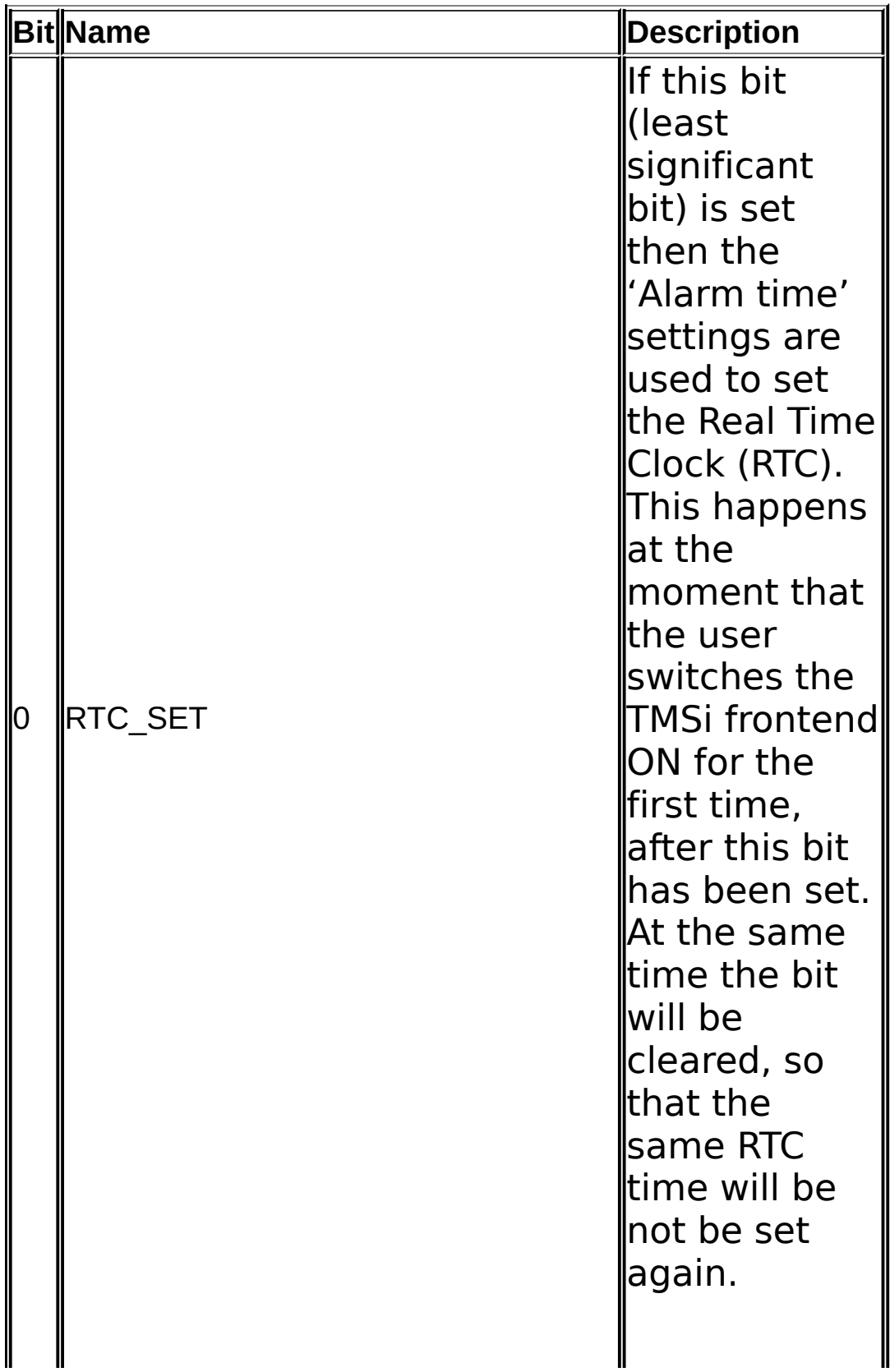

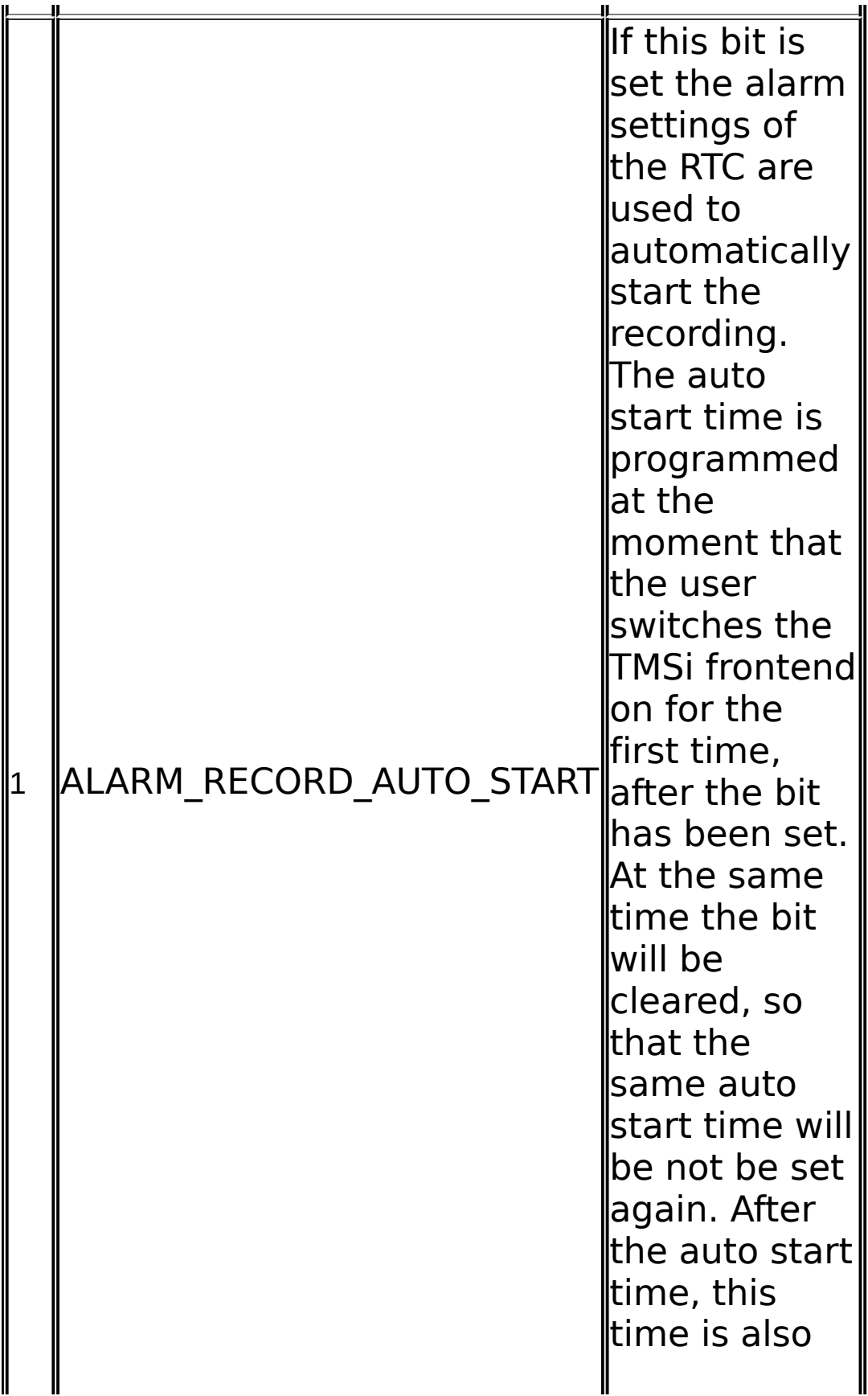

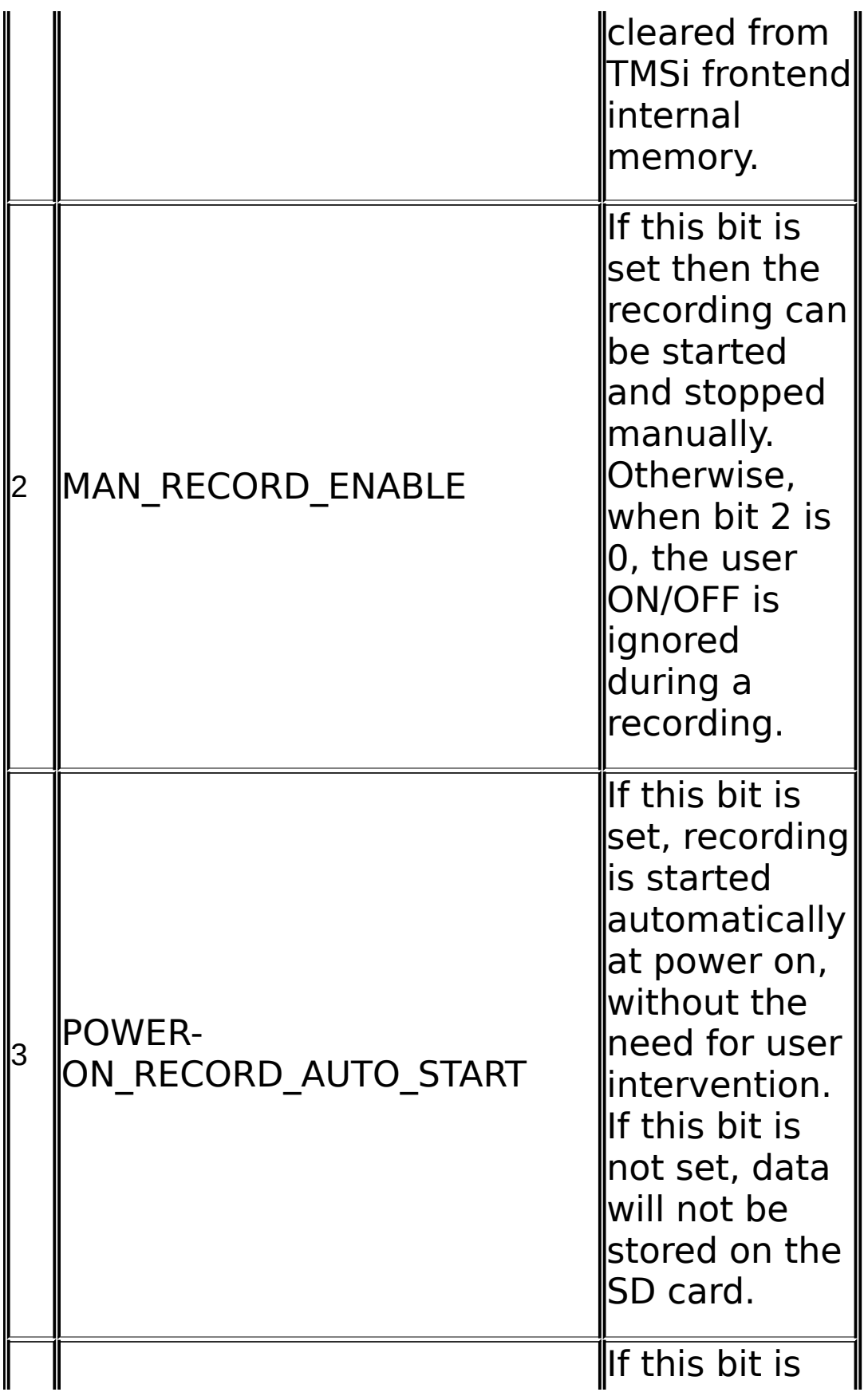

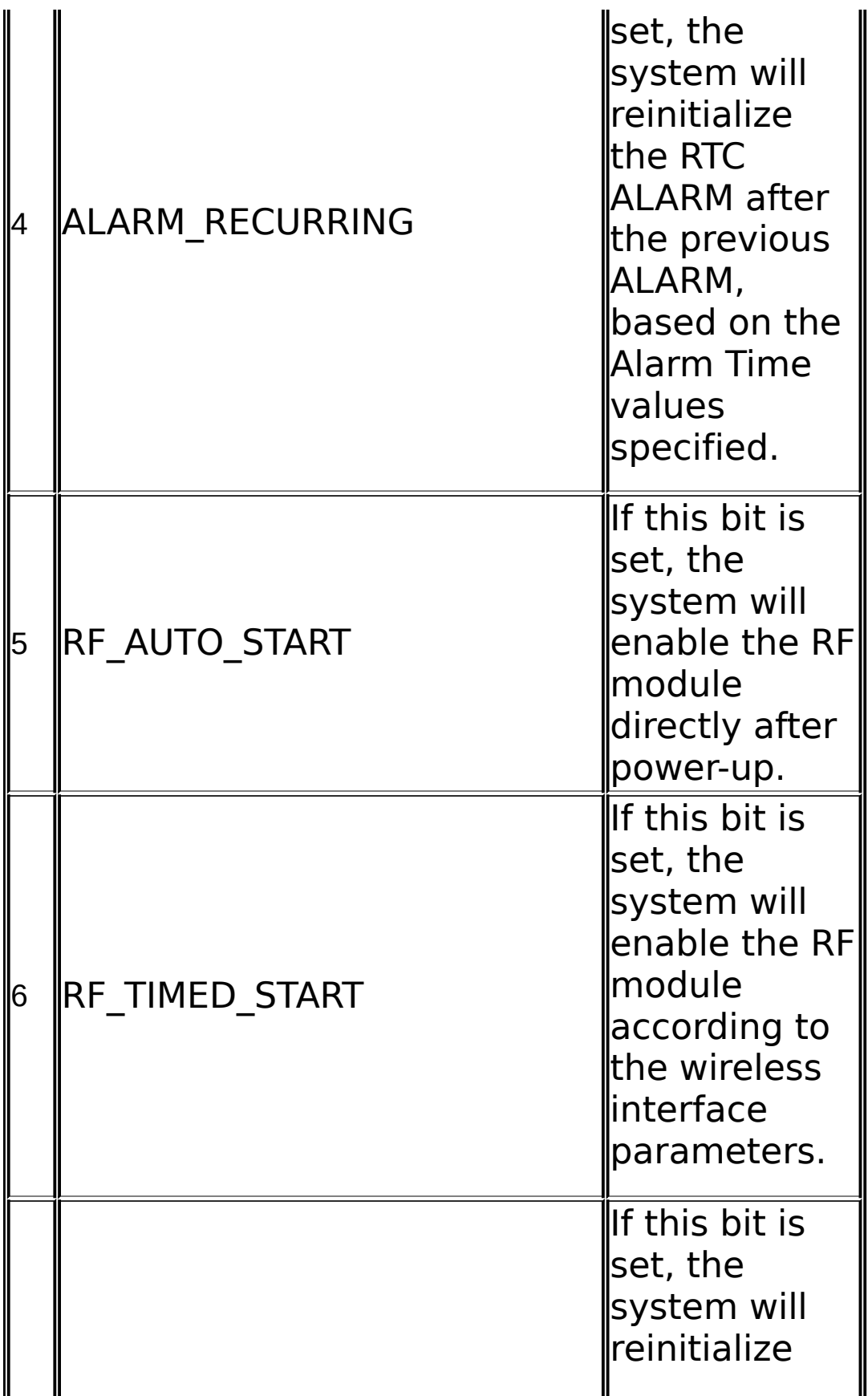

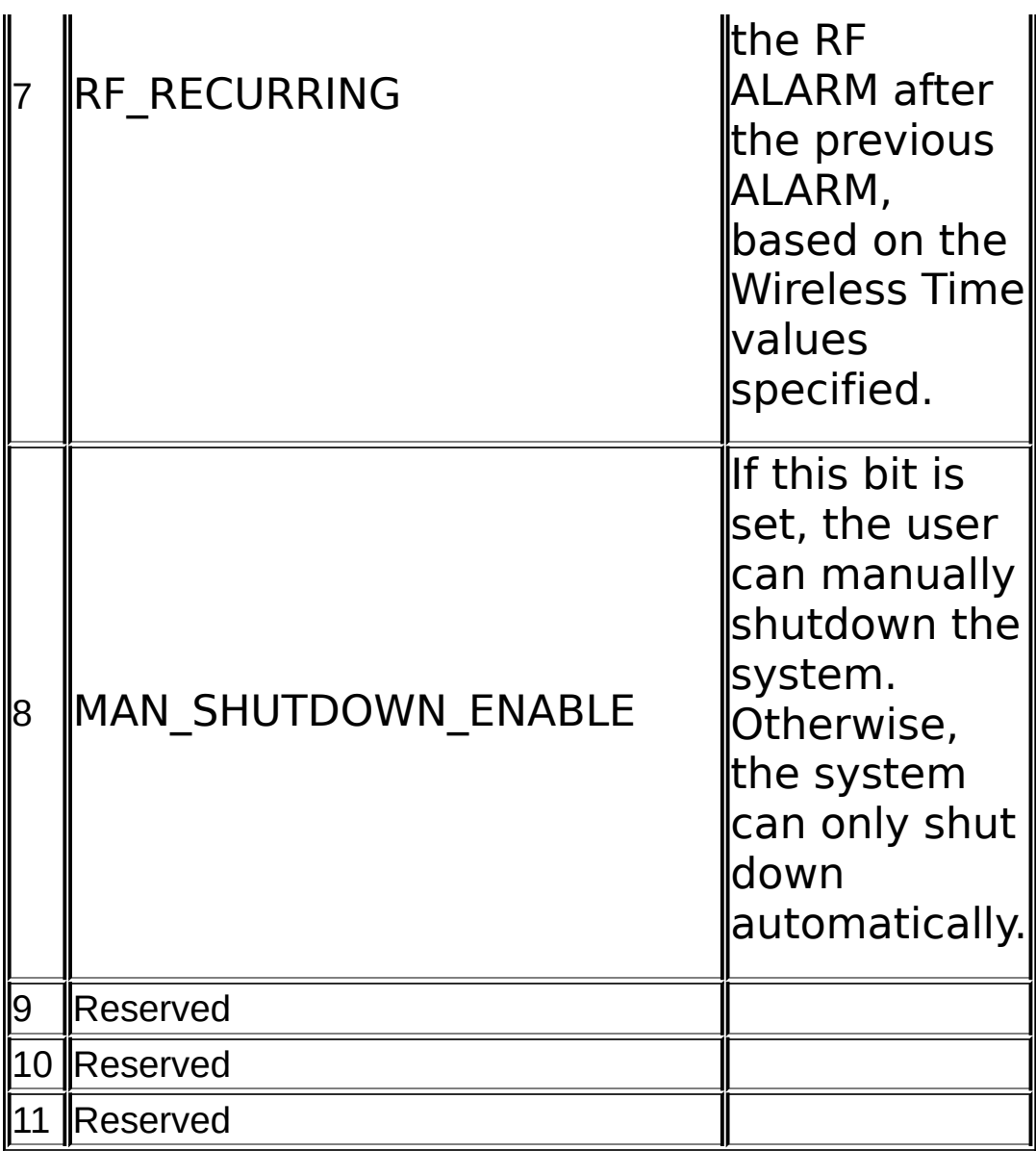

## *EndControl*

If this value is 0 then the recording is continued until the end of the flash memory is reached, until the recording is stopped manually, by RTCor when the system battery is empty.

Otherwise this value determines the recording length. In that case this value represents the number of sample periods of a recording (counted at the sample rate of the ADC Rate).

## *CardStatus*

The following list shows all defined units

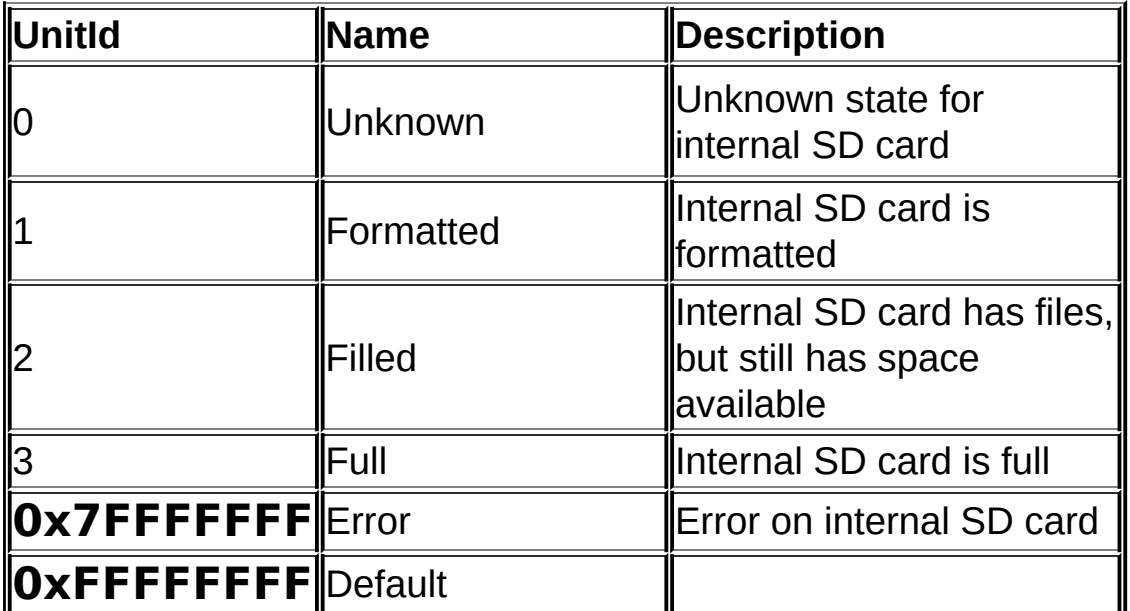

## *InitIdentifier*

Reserved

## *MeasureFilename*

The TMSi frontend uses these fields to name the measurement files that are made. All characters are printable ASCII characters. The default name is YYYYMMDD\_HHMMSS

# *AlarmtimeSTART / ALARMTIMEstop*

When bit 0 or bit 1 is set in the field START CONTROL the defined time in this field will be used to program the RTC time or auto start time of real time clock in the ambulatory system. The real time clock is programmed when the system is turned on.

# *Alarminterval*

The alarm repetition interval is relative to the ALARM TIMESTART and must be larger than the time difference : ALARMTIMESTOP –

## ALARMTIMESTART.

If ALARMINTERVAL is not all zeroes then after passing ALARMTIMESTOP the value of ALARMINTERVAL is added to ALARMTIMESTART and ALARMTIMESTOP to set the new recording start and stop times. Only Day, Hours, Minutes and Seconds are used, the other fields are ignored.

# *AlarmCount*

The alarm repetition count is decreased every Alarm repetition interval, until it is zero.

## *FrontendSN*

The serial number of the device for which this recording configuration will be used. When initialized this field contains only the first part of the serial number = device identification, e.g. 0710 for a Mobita. After recording this field contains the complete serial number of the device which was used to do the recording.

# *FrontendadpSN*

The serial number of the adapter for which this recording configuration is to be used. When initialized this field contains only the first part of the serial number = device identification, e.g. 0710 for a Mobita. After recording this field contains the complete serial number of the adapter which was used to do the recording.

# *RFInterfStartTime / StopTime*

Not used.

# *RFInterfCount*

Not used.

# *PatientId*

This is an area that is used by the initialization/export program to store

information about the patient or the type of measurement that is done with this card. The frontend itself does not use this information. If the TMSi application is not used to build a measurement and process the measurement data, this field may freely be used for other administration purposes.

# *USERSTRING1*

This is an area that is used by the initialization/export program to store information about the application etc.

**Include**

TMSiSDK.H

#### **Also see**

[SetRecordingConfiguration,](#page-98-0) [GetRecordingConfiguration](#page-67-0)

# **GetCardFileSignalFormat**

**PSIGNAL\_FORMAT GetCardFileSignalFormat ( IN HANDLE )**

#### **Parameters**

*Handle* Handle of the library.

#### **Return Value**

If successful returns the pointer to the first element in the array. If unsuccessful this function returns NULL, in that case use [GetErrorCode](#page-55-0) to get the error code.

#### **Comments**

For this function to work, OpenCardFile must be called first.

One file can have multiple channels. This function is used to get information about each of these channels. This function returns a structure for each channel in the system. This array of structures is allocated by the SDK and must be freed using Free(). See SIGNAL FORMAT for a description of the returned structures.

This function is for Mobita only.

**Also see**

**[SIGNAL\\_FORMAT](#page-112-0)**

# **GetOEMSize**

**BOOLEAN APIENTRY GetOEMSize( void \*Handle, unsigned int \*LengthInBytes**

**);**

#### **Parameters**

*Handle* Handle of the library *LengthInBytes* Length of the available OEM storage on the frontend in bytes.

#### **Return Value**

If successful this function returns TRUE, else FALSE. If the function returns FALSE, use [GetErrorCode](#page-55-0) to get the error code.

#### **Comments**

This function is not supported by all frontends. The **[Open](#page-80-0)**() function must have been called before. This function will retrieve the length of the available OEM storage on the frontend.

#### **Also see**

**[GetRandomKey](#page-140-0)**

# **GetOEMData**

**BOOLEAN APIENTRY GetOEMData(IN HANDLE Handle, unsigned char \*OEMData, unsigned int \*OEMDataLengthInBytes ) );**

#### **Parameters**

*Handle* Handle of the library *OEMData* Array in which the data from the OEM storage is stored. *LengthInBytes* Length of the array in bytes.

#### **Return Value**

If successful this function returns TRUE, else FALSE. If the function returns FALSE, use [GetErrorCode](#page-55-0) to get the error code.

#### **Comments**

This function is not supported by all frontends. The [Open](#page-80-0)() function and GetOEMSize() function must have been called before. This function will retrieve the data from the OEM storage on the frontend. The length of the buffer must be equal or larger than the value returned by GetOEMSize(). After return, the OEMDataLengthInBytes is set to the returned number of bytes.

**Also see**

**[SetOEMData](#page-87-0)**

# **GetRandomKey**

```
BOOLEAN APIENTRY GetRandomKey(
        void *Handle,
        char *Key,
        unsigned int *LengthKeyInBytes
);
```
#### **Parameters**

*Handle* Handle of the library *Key* Array in which the retrieved key is stored. *LengthKeyInBytes* Length of the given array in bytes.

#### **Return Value**

If successful this function returns TRUE, else FALSE. If the function returns FALSE, use [GetErrorCode](#page-55-0) to get the error code.

#### **Comments**

This function is not supported by all front ends. The Open() function must have been called before. This function will retrieve a random key from the frontend. The given array should have a length of at least 16 bytes (=128 bits). The retrieved key must be transformed in an OEM-specific way. Then the transformed key is given to [UnlockFrontend](#page-142-0) to unlock the frontend for further use.

**Also see**

**[UnlockFrontend](#page-142-0)**

# **UnlockFrontEnd**

**BOOLEAN BOOLEAN APIENTRY UnlockFrontEnd( void \*Handle, char \*Key, unsigned int \*LengthKeyInBytes );**

#### **Parameters**

*Handle* Handle of the library *Key* Array in which the transformed key is stored *LengthKeyInBytes* Length of the given array in bytes

#### **Return Value**

If successful this function returns TRUE, else FALSE. If the function returns FALSE, use [GetErrorCode](#page-55-0) to get the error code.

#### **Comments**

This function is not supported by all frontends. The **[Open](#page-80-0)**() function and [GetRandomKey](#page-140-0)() function must have been called before. This function will send the given key to the frontend. If the function returns TRUE, the frontend is unlocked will respond to other commands.

**Also see**

**[GetRandomKey](#page-140-0)**